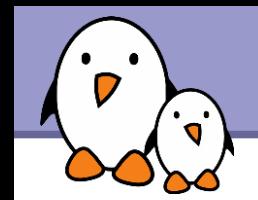

# The Unix and GNU/Linux command line

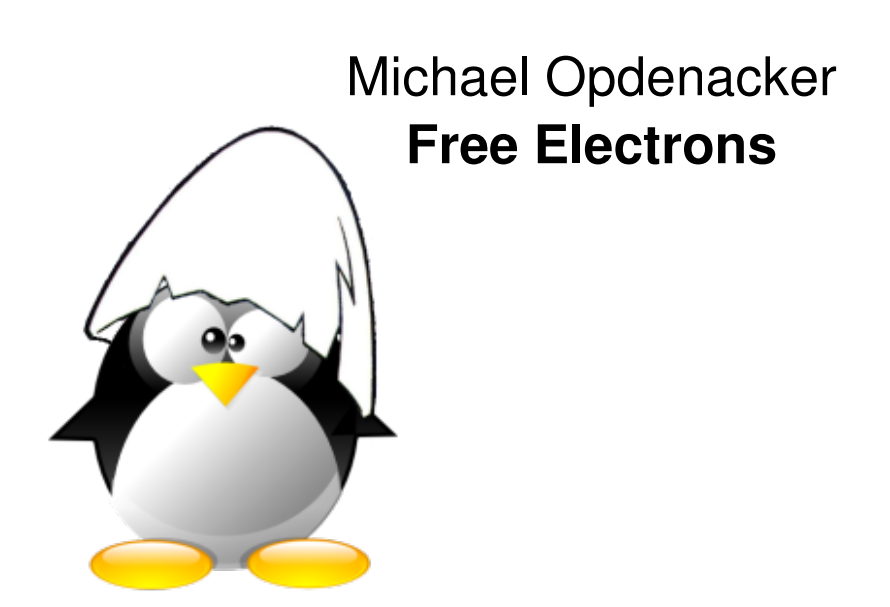

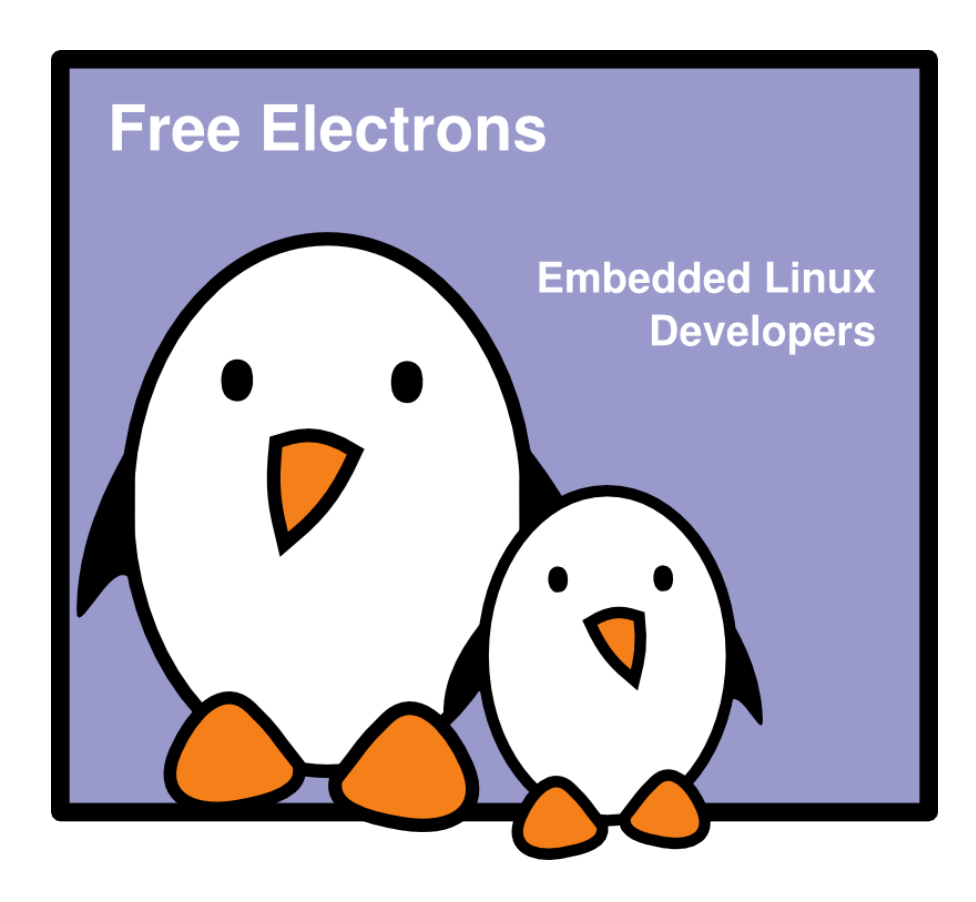

**1**

**Free Electrons**. Kernel, drivers and embedded Linux development, consulting, training and support. **http//free-electrons.com** 

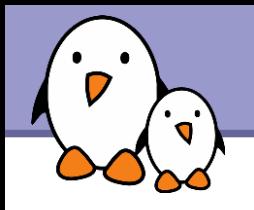

## Rights to copy

© Copyright 2004-2008, Free Electrons feedback@free-electrons.com

Document sources, updates and translations: http://free-electrons.com/docs/command-line

Corrections, suggestions, contributions and translations are welcome!

Latest update: Jan 3, 2009

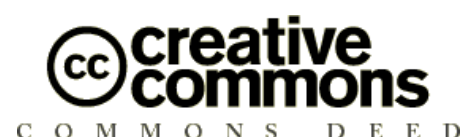

#### **Attribution – ShareAlike 3.0**

#### **You are free**

- to copy, distribute, display, and perform the work
- to make derivative works
- to make commercial use of the work

#### **Under the following conditions**

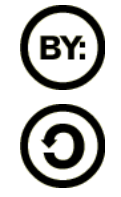

**Attribution**. You must give the original author credit.

**Share Alike**. If you alter, transform, or build upon this work, you may distribute the resulting work only under a license identical to this one.

- For any reuse or distribution, you must make clear to others the license terms of this work.
- Any of these conditions can be waived if you get permission from the  $\bullet$ copyright holder.

#### **Your fair use and other rights are in no way affected by the above.**

License text: http://creativecommons.org/licenses/by-sa/3.0/legalcode

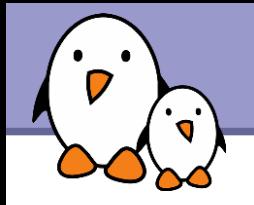

This document is best viewed with a recent PDF reader or with [OpenOffice.org](http://openoffice.org/) itself!

- **Take advantage of internal or external hyperlinks.** So, don't hesitate to click on them! See next page.
- **Find pages quickly thanks to automatic search**
- ▶ Use thumbnails to navigate in the document in a quick way

If you're reading a paper or HTML copy, you should get your copy in PDF or [OpenOffice.org](http://openoffice.org/) format on http://free-electrons.com/docs/command-line!

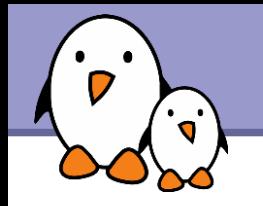

## Command memento sheet

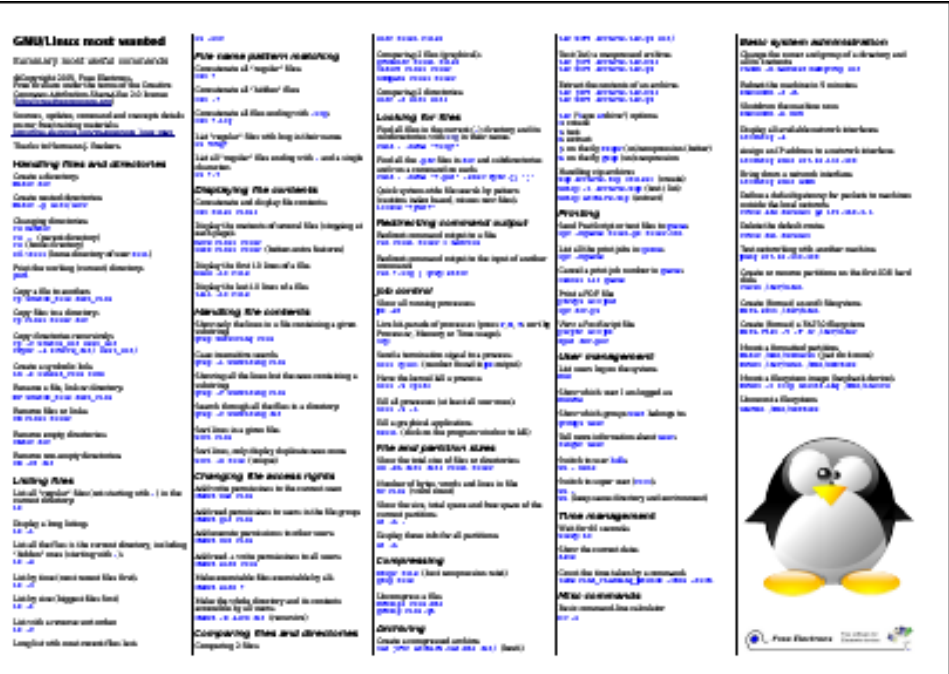

It is a useful companion to this presentation.

Examples for the most useful commands are given in just one sheet.

#### Suggestions for use

Stick this sheet on your wall, use it as desktop wallpaper, make it a mouse mat, print it on clothing, slice it into bookmarks...

#### **Caution** Store away from mice!

Get it on http://free-electrons.com/docs/command-line

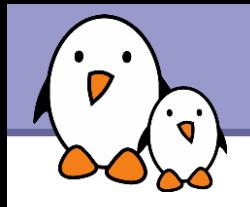

Shells, filesystem and file handling

- $\blacktriangleright$  [Everything is a file](#page-11-0)
- [GNU / Linux filesystem structure](#page-14-0)
- ▶ [Command line interpreters](#page-18-0)
- **[Handling files and directories](#page-21-0)**
- [Displaying, scanning and sorting files](#page-32-0)
- [Symbolic and hard link](#page-36-0)
- [File access rights](#page-40-0)

**5**

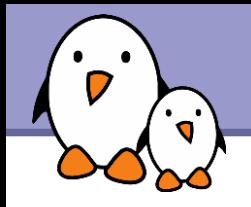

Standard I/O, redirections, pipes

- ▶ [Standard input and output, redirecting to files](#page-47-0)
- **[Pipes: redirecting standard output to other commands](#page-50-0)**
- [Standard error](#page-52-0)

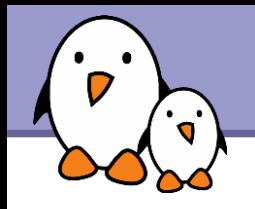

Task control

- **[Full control on tasks](#page-58-0)**
- $\blacktriangleright$  Executing in background, suspending, resuming and ab
- **[List of active tasks](#page-63-0)**
- **[Killing processes](#page-65-0)**
- **[Environment variables](#page-72-0)**
- **[PATH environment variables](#page-75-0)**
- ▶ [Shell aliases, .bashrc file](#page-77-0)

**7**

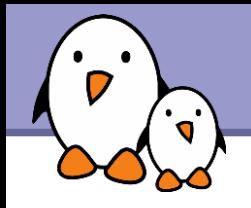

**Miscellaneous** 

- **[Text editors](#page-83-0)**
- ▶ [Compressing and archiving](#page-93-0)
- **[Printing files](#page-104-0)**
- ▶ [Comparing files and directories](#page-109-0)
- **[Looking for files](#page-114-0)**
- ▶ [Getting information about users](#page-118-0)

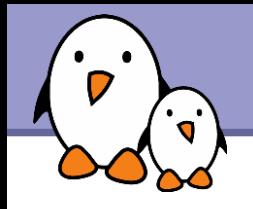

System administration basics

- ▶ [Setting up networking](#page-125-0)
- **[Filesystems: creating and mounting](#page-130-0)**

Going further

- ▶ [Getting help, accessing manual pages](#page-147-0)
- ▶ [Searching the Internet for resources](#page-150-0)

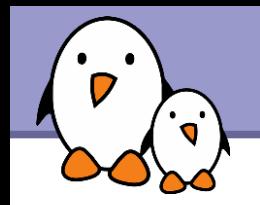

- **This presentation included an introduction to Free Software** and Open Source: operating systems, applications, key projects and rules for success.
- It is now available as a separate presentation: http://free-electrons.com/articles/freesw

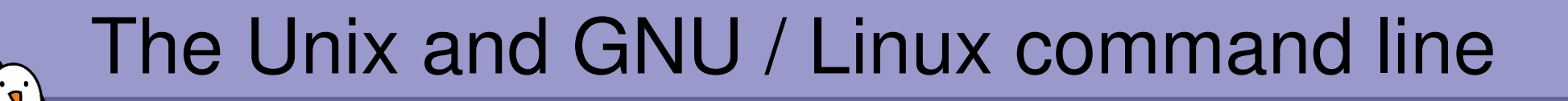

Unix filesystem

Free Electrons. Kernel, drivers and embedded Linux development, consulting, training and support. http//free-electrons.com

<span id="page-11-0"></span>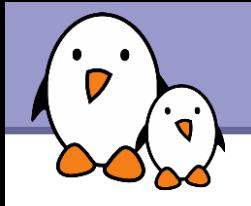

Almost everything in Unix is a file!

**Regular files** 

### **Directories**

Directories are just files listing a set of files

### Symbolic links

Files referring to the name of another file

Devices and peripherals Read and write from devices as with regular files

**Pipes** Used to cascade programs cat \*.log **|** grep error

**Sockets** Inter process communication

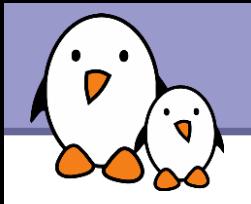

File name features since the beginning of Unix

- **Case sensitive**
- No obvious length limit
- ▶ Can contain any character (including whitespace, except /). File types stored in the file ("magic numbers"). File name extensions not needed and not interpreted. Just used for user convenience.
- **File name examples:** README .bashrc Windows Buglist index.htm index.html index.html.old
	-

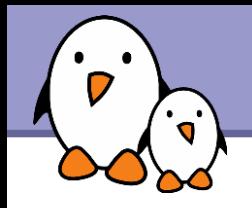

## File paths

A *path* is a sequence of nested directories with a file or directory at the end, separated by the / character

- **Relative path: documents/fun/microsoft\_jokes.html** Relative to the current directory
- Absolute path:

/home/bill/bugs/crash9402031614568

### / : *root directory*.

Start of absolute paths for all files on the system (even for files on removable devices or network shared).

Not imposed by the system. Can vary from one system to the other, even between two GNU/Linux installations!

<span id="page-14-0"></span>GNU / Linux filesystem structure (1)

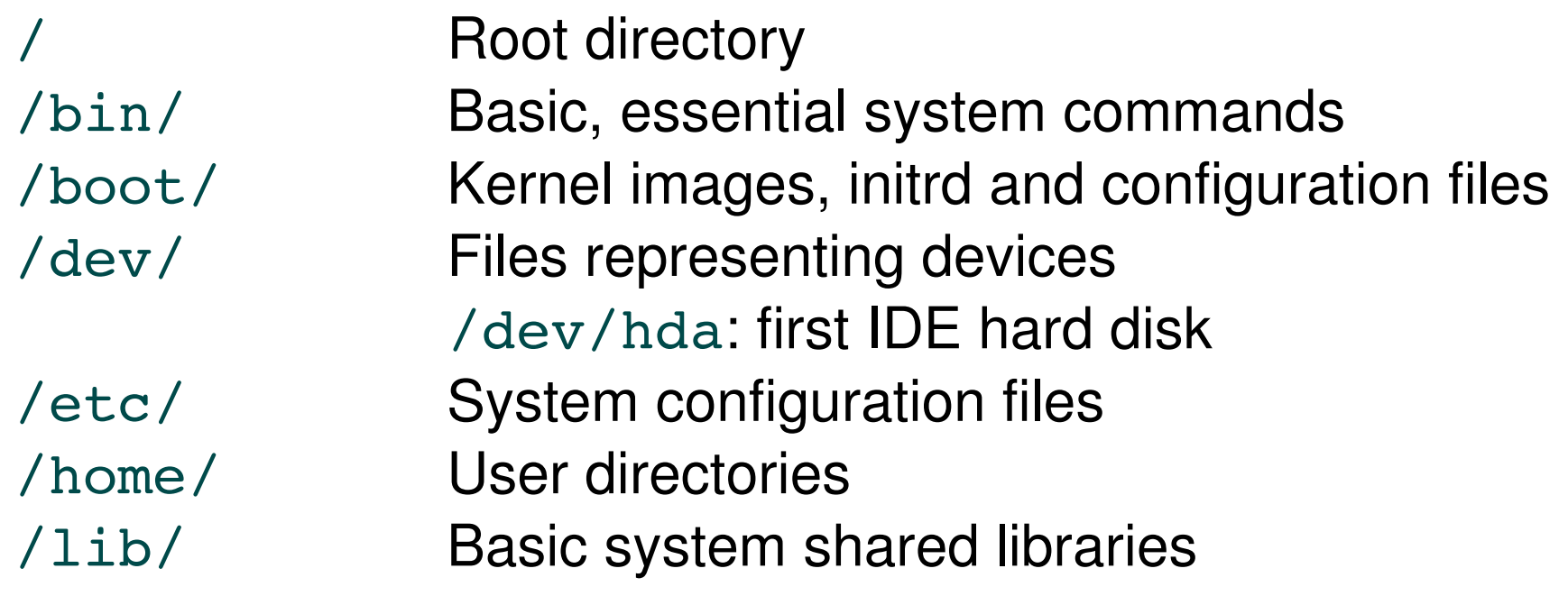

## GNU / Linux filesystem structure (2)

filesystems

/lost+found Corrupt files the system tried to recover /media Mount points for removable media: /media/usbdisk, /media/cdrom /mnt/ Mount points for temporarily mounted

/opt/ Specific tools installed by the sysadmin /usr/local/ often used instead /proc/ Access to system information /proc/cpuinfo, /proc/version ... /root/ root user home directory /sbin/ Administrator-only commands /sys/ System and device controls (cpu frequency, device power, etc.)

## GNU / Linux filesystem structure (3)

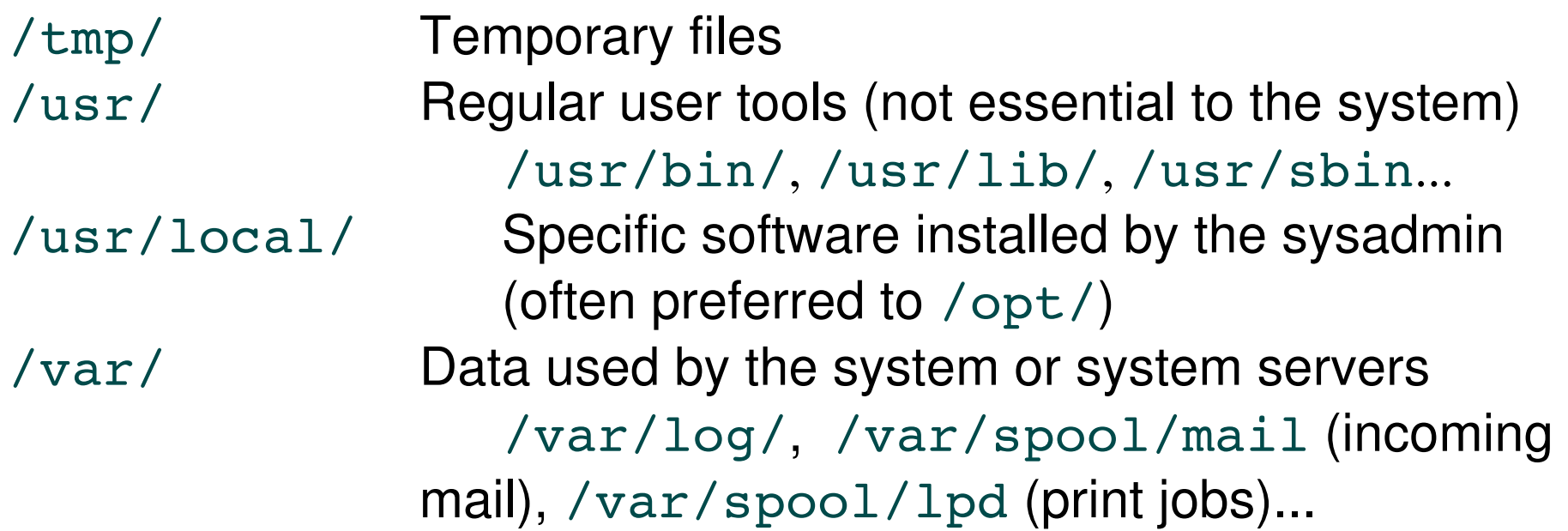

The Unix filesystem structure is defined by the Filesystem Hierarchy Standard (FHS): <http://www.pathname.com/fhs/>

The Unix and GNU / Linux command line  $\mathbf{r}$ 

## Shells and file handling

Free Electrons. Kernel, drivers and embedded Linux development, consulting, training and support. http//free-electrons.com

<span id="page-18-0"></span>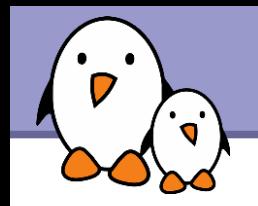

Shells: tools to execute user commands

- ▶ Called "shells" because they hide the details on the underlying operating system under the shell's surface.
- ▶ Commands are input in a text terminal, either a window in a graphical environment or a text-only console.
- Results are also displayed on the terminal. No graphics are needed at all.
- ▶ Shells can be scripted: provide all the resources to write complex programs (variable, conditionals, iterations...)

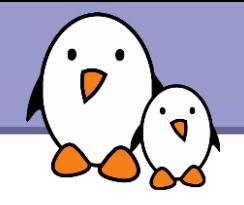

Most famous and popular shells

**Sh: The Bourne shell (obsolete)** Traditional, basic shell found on Unix systems, by Steve Bourne.

- **Cash: The C shell (obsolete)** Once popular shell with a C-like syntax
- **tcsh: The TC shell (still very popular)** A C shell compatible implementation with evolved features (command completion, history editing and more...)
- **bash: The Bourne Again shell (most popular)** An improved implementation of sh with lots of added features too.

**20**

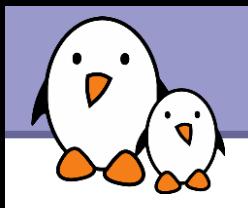

The Friendly Interactive SHell <http://www.fishshell.org/>

- Standard features: history, command and file completion...
- **Brand new features: command option completion, command** completion with short description, syntax highlighting..
- $\blacktriangleright$  Easier to any open files: open built-in command.
- Much simpler and consistent syntax (not POSIX compliant) Makes it easier to create shell scripts.

Command line beginners can learn much faster! Even experienced users should find this shell very convenient.

**21**

<span id="page-21-0"></span>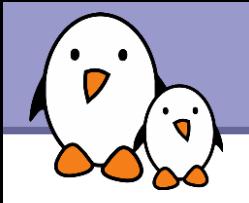

## ls command

Lists the files in the current directory, in alphanumeric order, except files starting with the "." character.

- $\blacktriangleright$  1s  $-a$  (all) Lists all the files (including  $\cdot$  \* files)
- $\blacktriangleright$  1s  $-1$  (long) Long listing (type, date, size, owner, permissions)

#### $\blacktriangleright$  1s  $-t$  (time)

Lists the most recent files first

- $\blacktriangleright$  1s  $-S$  (size) Lists the biggest files first
- $\blacktriangleright$  1s  $-r$  (reverse) Reverses the sort order
- $\text{ls -ltr}$  (options can be combined) Long listing, most recent files at the end

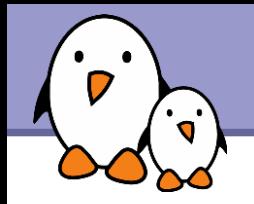

Better introduced by examples!

#### ls \*txt

The shell first replaces  $*$ txt by all the file and directory names ending by  $txtxt$  (including  $.txt$ ), except those starting with ., and then executes the 1s command line.

### $\blacktriangleright$  ls  $-d$  .\*

Lists all the files and directories starting with . -d tells 1s not to display the contents of directories.

#### cat ?.log

Displays all the files which names start by 1 character and end by .log

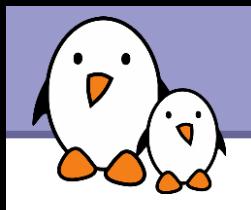

./

- **The current directory. Useful for commands taking a directory** argument. Also sometimes useful to run commands in the current directory (see later).
- So./readme.txt and readme.txt are equivalent.

#### ../

**The parent (enclosing) directory. Always belongs to the.** directory (see  $1s - a$ ). Only reference to the parent directory.

#### **Typical usage:** cd ..

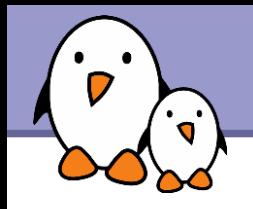

 $\sim$  /

- ▶ Not a special directory indeed. Shells just substitute it by the home directory of the current user.
- ▶ Cannot be used in most programs, as it is not a real directory.

### ~sydney/

▶ Similarly, substituted by shells by the home directory of the sydney user.

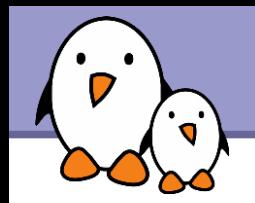

#### cd <dir>

Changes the current directory to  $\langle \text{dir} \rangle$ .

### $\blacktriangleright$  cd  $-$

Gets back to the previous current directory.

### **b** pwd

Displays the current directory ("working directory").

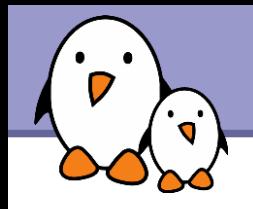

- cp <source\_file> <target\_file> Copies the source file to the target.
- cp file1 file2 file3 ... dir Copies the files to the target directory (last argument).
- $\bullet$  cp  $-i$  (interactive) Asks for user confirmation if the target file already exists
- cp -r <source dir> <target dir> (recursive) Copies the whole directory.

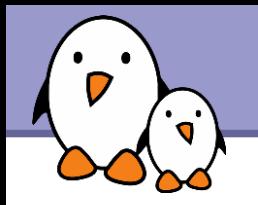

rsync (remote sync) has been designed to keep in sync directories on 2 machines with a low bandwidth connection.

- **Detable 20 The Starte Changed.** Files with the same size are compared by checksums.
- **Only transfers the blocks that differ within a file!**
- Can compress the transferred blocks
- **Preserves symbolic links and file permissions: also very useful for** copies on the same machine.
- ▶ Can work through ssh (secure remote shell). Very useful to update the contents of a website, for example.

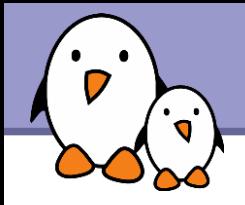

rsync -a /home/arvin/sd6 agents/ /home/sydney/misc/

 $-a:$  archive mode. Equivalent to  $-r1ptg$  oD... easy way to tell you want recursion and want to preserve almost everything.

rsync -Pav --delete /home/steve/ideas/ /home/bill/my ideas/

- $-P:$  --partial (keep partially transferred files) and --progress (show progress during transfer)
- $-\text{delete:}$  delete files in the target which don't exist in the source.

Caution: directory names should end with / . Otherwise, you get a my ideas/ideas/ directory at the destination.

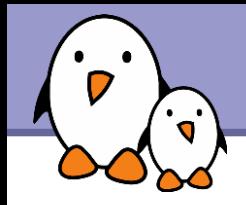

**Copying to a remote machine** 

rsync  $-Pav$  /home/bill/legal/arguments/  $\setminus$ bill@www.sco.com:/home/legal/arguments/

User  $\text{bil}$  will be prompted for a password.

**Copying from a remote machine through ssh** 

rsync -Pav -e ssh homer@tank.duff.com:/prod/beer/ \ fridge/homer/beer/

User homer will be prompted for his ssh key password.

**30**

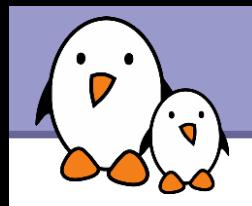

mv <old name> <new name> (move) Renames the given file or directory.

 $\bullet$  mv  $-i$  (interactive) If the new file already exits, asks for user confirm

rm file1 file2 file3 ... (remove) Removes the given files.

 $\triangleright$  rm  $-i$  (interactive) Always ask for user confirm.

rm -r dir1 dir2 dir3 (recursive)

Removes the given directories with all their contents.

mkdir dir1 dir2 dir3 ... (make dir) Creates directories with the given names.

rmdir dir1 dir2 dir3 ... (remove dir) Removes the given directories Safe: only works when directories and empty. Alternative:  $rm -r$  (doesn't need empty directories).

<span id="page-32-0"></span>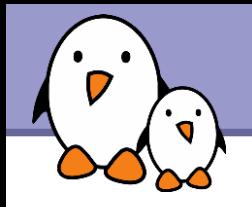

Several ways of displaying the contents of files.

### cat file1 file2 file3 ... (concatenate)

Concatenates and outputs the contents of the given files.

### more file1 file2 file3 ...

After each page, asks the user to hit a key to continue. Can also jump to the first occurrence of a keyword (/ command).

#### less file1 file2 file3 ...

Does more than more with less. Doesn't read the whole file before starting. Supports backward movement in the file (? command).

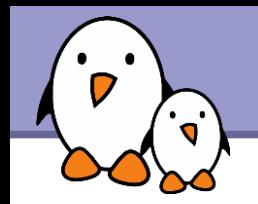

#### head [-<n>] <file>

Displays the first <n> lines (or 10 by default) of the given file. Doesn't have to open the whole file to do this!

#### tail [<n>] <file>

Displays the last <n> lines (or 10 by default) of the given file. No need to load the whole file in RAM! Very useful for huge files.

#### tail -f <file> (follow)

Displays the last 10 lines of the given file and continues to display new lines when they are appended to the file.

Very useful to follow the changes in a log file, for example.

#### **Examples**

```
head windows bugs.txt
tail -f outlook vulnerabilities.txt
```
**34**

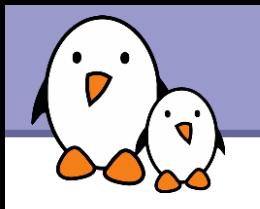

#### **Solution** spattern> <files>

Scans the given files and displays the lines which match the given pattern.

#### grep error \*.log

Displays all the lines containing  $error$  in the  $*$ . Log files

#### **S** grep -i error \*.log

Same, but case insensitive

#### **System Strips report .**

Same, but recursively in all the files in . and its subdirectories

**grep -v info \*.log** 

Outputs all the lines in the files except those containing info.

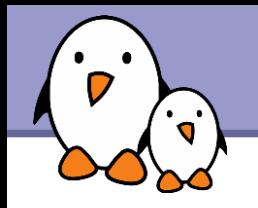

#### sort <file>

Sorts the lines in the given file in character order and outputs them.

#### sort -r <file>

Same, but in reverse order.

#### sort -ru <file>

u: unique. Same, but just outputs identical lines once.

**More possibilities described later!**
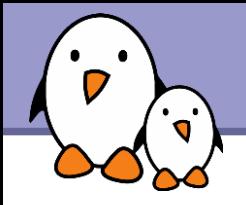

A symbolic link is a special file which is just a reference to the name of another one (file or directory):

- ▶ Useful to reduce disk usage and complexity when 2 files have the same content.
- **Example:** anakin skywalker biography -> darth vador biography
- How to identify symbolic links:
	- $\blacktriangleright$  1s -1 displays -> and the linked file name.
	- GNU 1s displays links with a different color.

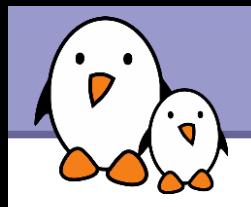

- ▶ To create a symbolic link (same order as in cp): ln -s file name link name
- ▶ To create a link with to a file in another directory, with the same name: ln -s ../README.txt
- ▶ To create multiple links at once in a given directory: ln -s file1 file2 file3 ... dir
- **To remove a link:** rm link\_name Of course, this doesn't remove the linked file!

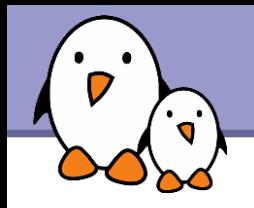

- **The default behavior for 1n is to create** *hard links*
- A *hard link* to a file is a regular file with exactly the same physical contents
- **No While they still save space, hard links can't be** distinguished from the original files.
- If you remove the original file, there is no impact on the hard link contents.
- **The contents are removed when there are no more files** (hard links) to them.

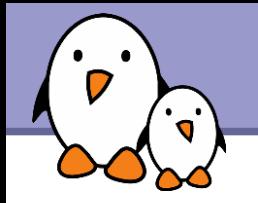

#### Makes hard and symbolic (soft) links easier to understand!

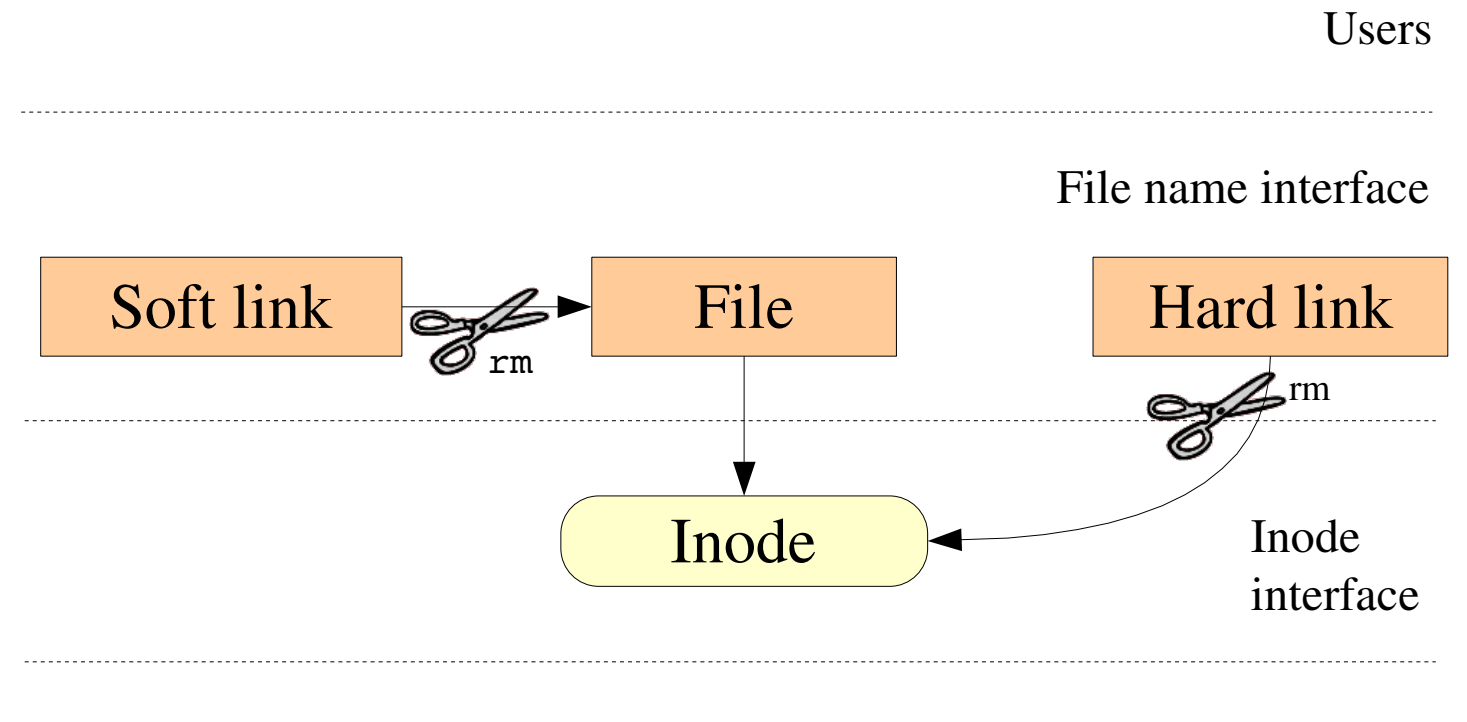

Filesystem

Free Electrons. Kernel, drivers and embedded Linux development, consulting, training and support. http//free-electrons.com

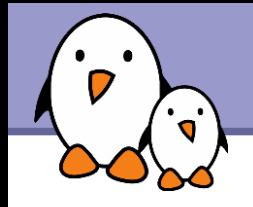

Use  $\text{ls}$  -1 to check file access rights

- 3 types of access rights
- $\blacktriangleright$  Read access  $(r)$
- $\blacktriangleright$  Write access  $(w)$
- Execute rights  $(x)$

3 types of access levels

- User (u): for the owner of the file
- Group (g): each file also has a "group" attribute, corresponding to a given list of users
- ▶ Others (o): for all other users

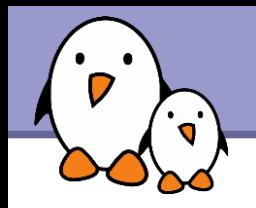

- $\triangleright$  x without r is legal but is useless You have to be able to read a file to execute it.
- $\blacktriangleright$  Both  $r$  and  $x$  permissions needed for directories:  $x$  to enter,  $r$  to list its contents.
- ▶ You can't rename, remove, copy files in a directory if you don't have w access to this directory.
- If you have w access to a directory, you CAN remove a file even if you don't have write access to this file (remember that a directory is just a file describing a list of files). This even lets you modify (remove + recreate) a file even without w access to it.

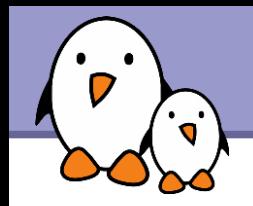

#### $-*r*w-r-r-$

Readable and writable for file owner, only readable for others

#### $r-rw-r$

Readable and writable for file owner, only readable for users belonging to the file group.

#### drwx------

Directory only accessible by its owner

#### $------Y-X$

File executable by others but neither by your friends nor by yourself. Nice protections for a trap...

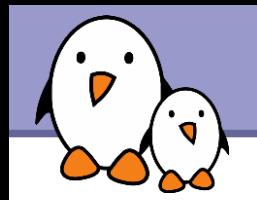

- chmod <permissions> <files> 2 formats for permissions:
- Octal format (abc):  $a,b,c = r*4+w*2+x (r, w, x:$  booleans) Example: chmod 644 <file> (rw for u, r for g and o)
- ▶ Or symbolic format. Easy to understand by examples: chmod go+r: add read permissions to group and others.
	- $chmod$   $u-w$ : remove write permissions from user.
	- chmod  $a-x$ : (a: all) remove execute permission from all.

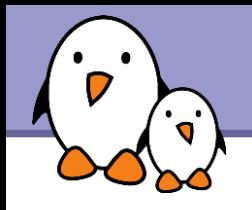

### $chmod$  -R a+rX linux/

Makes linux and everything in it available to everyone!

- $\blacktriangleright$  R: apply changes recursively
- ▶ X: x, but only for directories and files already executable

Very useful to open recursive access to directories, without adding execution rights to all files.

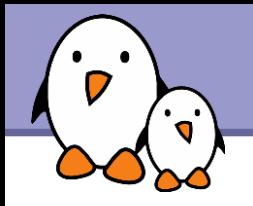

## chmod a+t /tmp

- $\blacktriangleright$  t: (sticky). Special permission for directories, allowing only the directory and file owner to delete a file in a directory.
- Useful for directories with write access to anyone, like / tmp.
- Displayed by  $ls$  -1 with a t character.

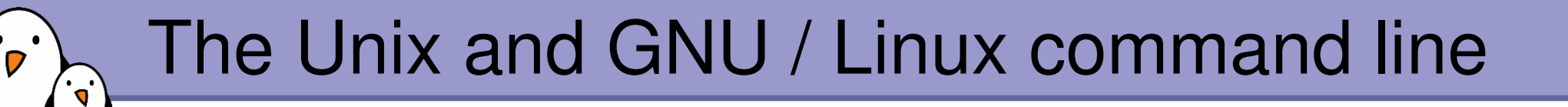

## Standard I/O, redirections, pipes

Free Electrons. Kernel, drivers and embedded Linux development, consulting, training and support. http//free-electrons.com

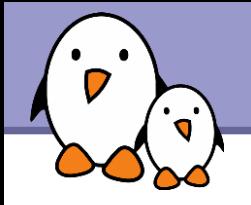

More about command output

- All the commands outputting text on your terminal do it by writing to their *standard output*.
- ▶ Standard output can be written (redirected) to a file using the > symbol
- ▶ Standard output can be appended to an existing file using the >> symbol

# Standard output redirection examples

1s -saddam/\* > -gwb/weapons mass destruction.txt

- **Cat obiwan kenobi.txt > starwars biographies.txt** cat han solo.txt >> starwars biographies.txt
- echo "README: No such file or directory" > README Useful way of creating a file without a text editor. Nice Unix joke too in this case.

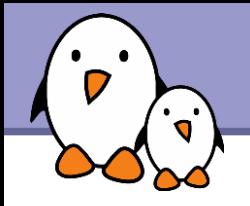

More about command input

- **Lots of commands, when not given input arguments, can** take their input from *standard input*.
	- sort windows linux [Ctrl][D] linux windows

sort takes its input from the standard input: in this case, what you type in the terminal (ended by [Ctrl][D])

### sort < participants.txt

The standard input of sort is taken from the given file.

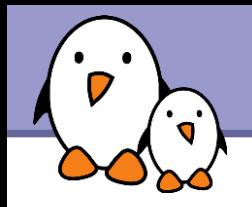

**Determinary 19 Yuniver Contains 10 Yuniver Contains 1** Unix pipes are very useful to redirect the standard output of a command to the standard input of another one.

des

**Examples** 

cat \*.log | grep -i error | sort grep -ri error . | grep -v "ignored" | sort -u \ > serious\_errors.log

cat /home/\*/homework.txt | grep mark | more

**This one of the most powerful features in Unix shells!** 

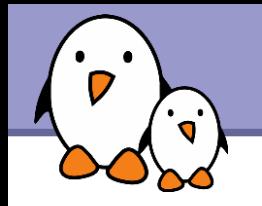

## tee  $[-a]$  file

**The tee command can be used to send standard** output to the screen and to a file simultaneously.

## make | tee build.log

Runs the make command and stores its output to build.log.

make install | tee a build.log Runs the make install command and appends its output to build.log.

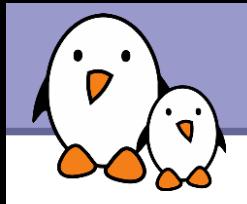

- **Error messages are usually output (if the program is well** written) to *standard error* instead of standard output.
- ▶ Standard error can be redirected through 2> or 2>>
- Example: cat f1 f2 nofile > newfile 2> errfile
- Note: 1 is the descriptor for standard output, so  $1 >$  is equivalent to  $\geq$ .
- ▶ Can redirect both standard output and standard error to the same file using  $\>$ : cat f1 f2 nofile &> wholefile

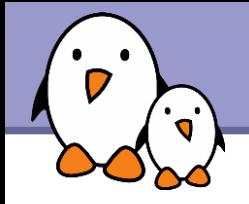

Useful to fill standard input with always the same string.

yes <string> | <command> Keeps filling the standard input of  $\leq$ command> with  $\leq$ string> (y by default).

**Examples** yes  $\vert$  rm  $-r$  dir/ bank> yes no | credit\_applicant yes "" | make oldconfig (equivalent to hitting [Enter] to accept all default settings)

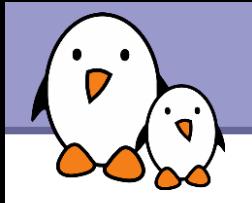

Device files with a special behavior or contents

### /dev/null

The data sink! Discards all data written to this file. Useful to get rid of unwanted output, typically log information:

mplayer black adder 4th.avi &> /dev/null

### /dev/zero

Reads from this file always return  $\setminus$ 0 characters Useful to create a file filled with zeros: dd if=/dev/zero of=disk.img bs=1k count=2048

See man null or man zero for details

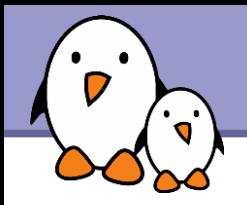

### /dev/random

Returns random bytes when read. Mainly used by cryptographic programs. Uses interrupts from some device drivers as sources of true randomness ("entropy"). Reads can be blocked until enough entropy is gathered.

### /dev/urandom

For programs for which pseudo random numbers are fine. Always generates random bytes, even if not enough entropy is available (in which case it is possible, though still difficult, to predict future byte sequences from past ones).

See man random for details.

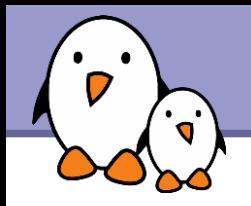

### /dev/full

Mimics a full device. Useful to check that your application properly handles this kind of situation.

See man full for details.

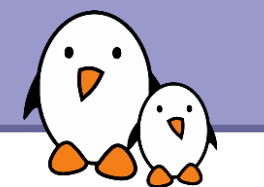

# The Unix and GNU / Linux command line

## Task control

Free Electrons. Kernel, drivers and embedded Linux development, consulting, training and support. http//free-electrons.com

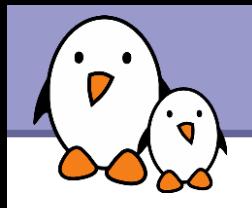

- Since the beginning, Unix supports true preemptive multitasking.
- Ability to run many tasks in parallel, and abort them even if they corrupt their own state and data.
- Ability to choose which programs you run.
- Ability to choose which input your programs takes, and where their output goes.

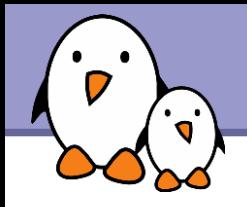

## Processes

"Everything in Unix is a file Everything in Unix that is not a file is a process"

Processes

- **Instances of a running programs**
- ▶ Several instances of the same program can run at the same time

Data associated to processes: Open files, allocated memory, stack, process id, parent, priority, state...

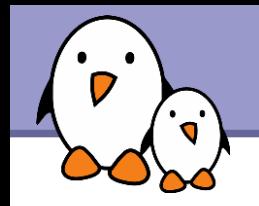

Same usage throughout all the shells

- **L**Useful
	- **For command line jobs which output can be examined later,** especially for time consuming ones.
	- ▶ To start graphical applications from the command line and then continue with the mouse.
- Starting a task: add & at the end of your line:
- find prince charming  $--cute --clever --rich &$

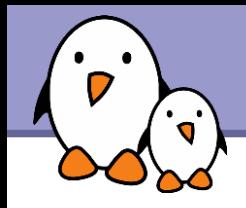

#### **b**iobs

Returns the list of background jobs from the same shell

```
[1] - Running \sim/bin/find meaning of life --without-god &
[2]+  Running make mistakes &
```
 $\blacktriangleright$  fg fq  $8 < n>$ Puts the last / nth background job in foreground mode

- Moving the current task in background mode: [Ctrl] Z bg
- $\blacktriangleright$  kill %  $\lt$ n $>$

Aborts the nth job.

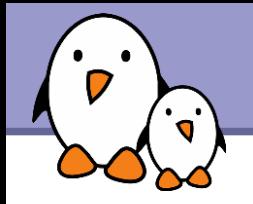

# Job control example

```
> jobs
[1] - Running \sim/bin/find meaning of life --without-god &
[2]+  Running make mistakes &
> fg
make mistakes
> [Ctrl] Z
[2]+  Stopped make mistakes
> bg
[2]+ make mistakes &
> kill %1
[1]+ Terminated \sim/bin/find meaning of life --without-god
```
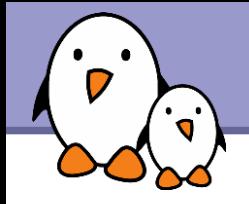

... whatever shell, script or process they are started from

#### $pps$  -ux

Lists all the processes belonging to the current user

**P** ps -aux (Note: ps -edf on System V systems) Lists all the processes running on the system

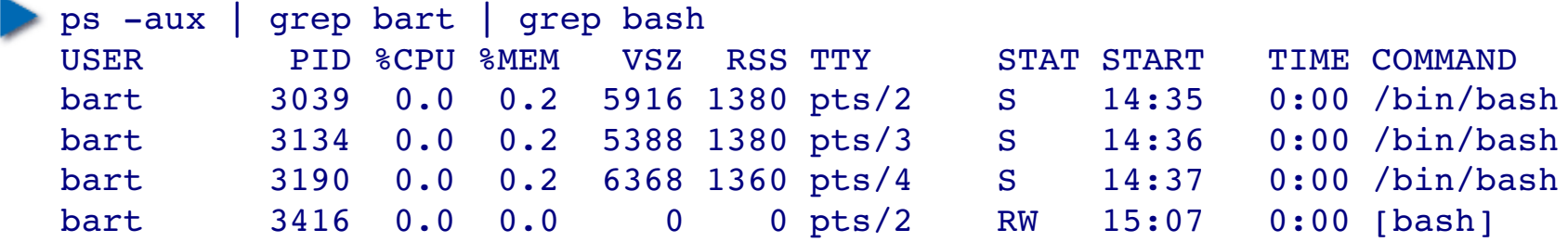

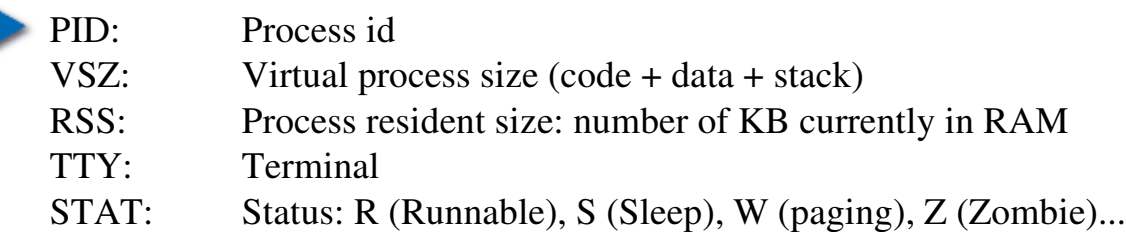

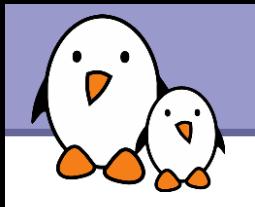

## Live process activity

 $\blacktriangleright$  top  $-$  Displays most important processes, sorted by cpu percentage

top 15:44:33 up 1:11, 5 users, load average: 0.98, 0.61, 0.59 Tasks: 81 total, 5 running, 76 sleeping, 0 stopped, 0 zombie Cpu(s): 92.7% us, 5.3% sy, 0.0% ni, 0.0% id, 1.7% wa, 0.3% hi, 0.0% si Mem: 515344k total, 512384k used, 2960k free, 20464k buffers Swap: 1044184k total, 0k used, 1044184k free, 277660k cached

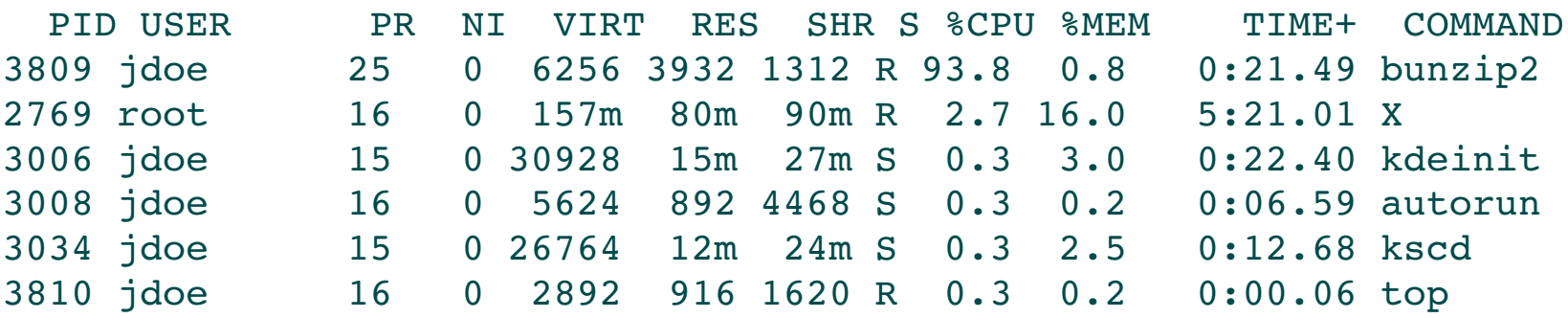

You can change the sorting order by typing M: Memory usage, P: %CPU, T: Time.

You can kill a task by typing k and the process id.

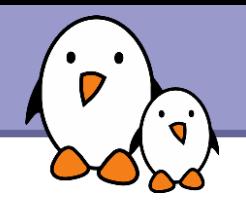

## **kill** <pids>

Sends an abort signal to the given processes. Lets processes save data and exit by themselves. Should be used first. Example: kill 3039 3134 3190 3416

### $\blacktriangleright$  kill  $-9$  <pids>

Sends an immediate termination signal. The system itself terminates the processes. Useful when a process is really stuck (doesn't answer to  $kill -1$ ).

### $\blacktriangleright$  kill  $-9$   $-1$

Kills all the processes of the current user.  $-1$ : means all processes.

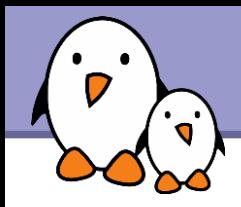

killall [<signal>] <command> Kills all the jobs running <command>. Example: killall bash

## xkill

Lets you kill a graphical application by clicking on it! Very quick! Convenient when you don't know the application command name.

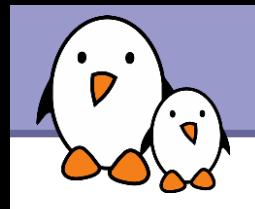

- If your graphical session is stuck and you can no longer type in your terminals, don't reboot!
- It is very likely that your system is still fine. Try to access a text console by pressing the [Ctrl][Alt][F1] keys (or  $[F2]$ ,  $[F3]$  for more text consoles)
- In the text console, you can try to kill the guilty application.
- ▶ Once this is done, you can go back to the graphic session by pressing [Ctrl][Alt][F5] or [Ctrl][Alt][F7] (depending on your distribution)
- If you can't identify the stuck program, you can also kill all your processes:  $kill -9 -1$

You are then brought back to the login screen.

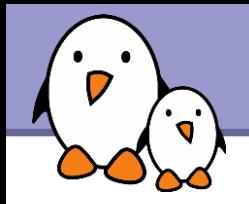

▶ Can type the next command in your terminal even when the current one is not over.

- ▶ Can separate commands with the ; symbol: echo "I love thee"; sleep 10; echo " not"
- Conditionals: use | | (or) or  $\&\&$  (and): more God || echo "Sorry, God doesn't exist" Runs echo only if the first command fails

ls ~sd6 && cat ~sd6/\* > ~sydney/recipes.txt Only cats the directory contents if the **ls** command succeeds (means read access).

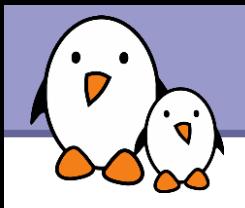

# Quoting (1)

Double (") quotes can be used to prevent the shell from interpreting spaces as argument separators, as well as to prevent file name pattern expansion.

- > echo "Hello World" Hello World
- > echo "You are logged as \$USER" You are logged as bgates
- > echo \*.log find prince charming.log cosmetic buys.log
- > echo "\*.log" \*.log

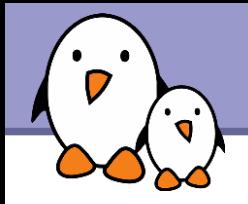

Single quotes bring a similar functionality, but what is between quotes is never substituted

> echo 'You are logged as \$USER' You are logged as \$USER

Back quotes (`) can be used to call a command within another

> cd /lib/modules/`uname -r`; pwd /lib/modules/2.6.9-1.6 FC2

Back quotes can be used within double quotes

> echo "You are using Linux `uname -r`" You are using Linux 2.6.9-1.6 FC2

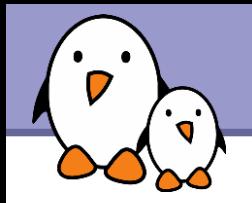

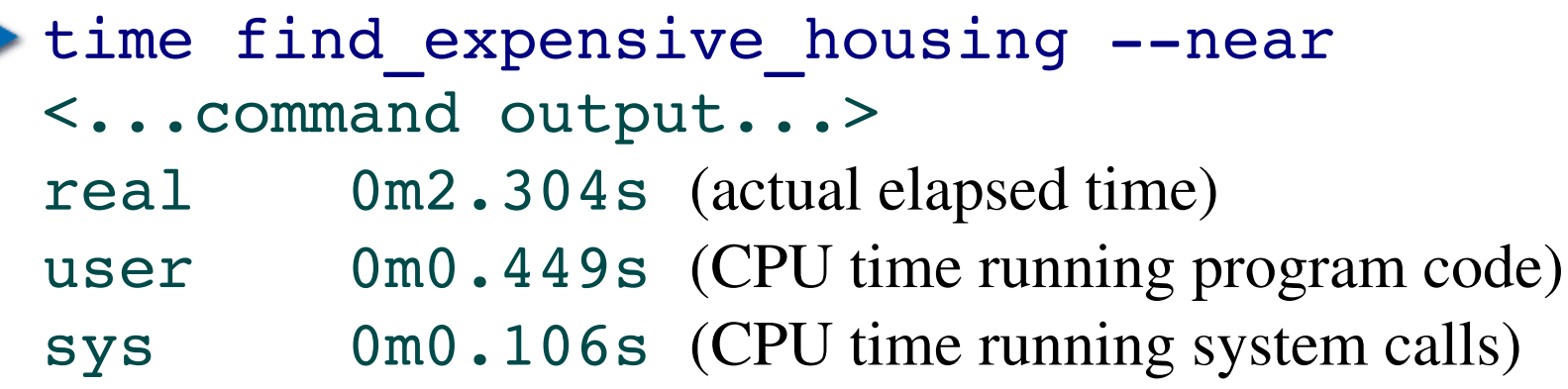

real = user + sys + *waiting*

*waiting*  $=$  I/O waiting time  $+$  idle time (running other tasks)
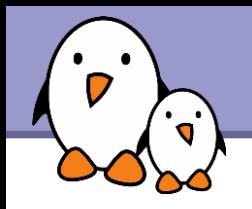

Shells let the user define *variables*. They can be reused in shell commands. Convention: lower case names

You can also define *environment variables*: variables that are also visible within scripts or executables called from the shell. Convention: upper case names.

#### env

Lists all defined environment variables and their value.

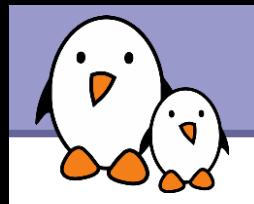

Shell variables (bash)

projdir=/home/marshall/coolstuff ls la \$projdir; cd \$projdir

Environment variables (bash)

cd \$HOME

export DEBUG=1

./find\_extraterrestrial\_life (displays debug information if DEBUG is set)

# Main standard environment variables

Used by lots of applications!

**LD\_LIBRARY\_PATH** Shared library search path

### DISPLAY

Screen id to display X (graphical) applications on.

#### EDITOR

Default editor (vi, emacs...)

#### HOME

Current user home directory

#### HOSTNAME

Name of the local machine

MANPATH Manual page search path PATH

Command search path

- PRINTER Default printer name
- SHELL Current shell name
- **TERM** Current terminal type

USER Current user name

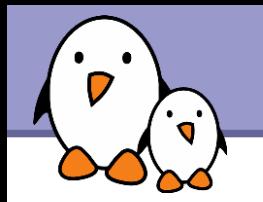

#### PATH

Specifies the shell search order for commands

/ home/acox/bin:/usr/local/bin:/usr/kerberos/bin: /usr/bin:/bin:/usr/X11R6/bin:/bin:/usr/bin

LD\_LIBRARY\_PATH Specifies the shared library (binary code libraries shared by applications, like the C library) search order for ld

/usr/local/lib:/usr/lib:/lib:/usr/X11R6/lib

MANPATH

Specifies the search order for manual pages

/usr/local/man:/usr/share/man

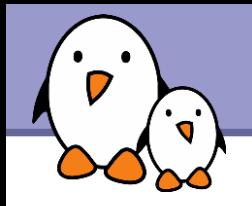

It is strongly recommended not to have the "." directory in your PATH environment variable, in particular not at the beginning:

- A cracker could place a malicious 1s file in your directories. It would get executed when you run ls in this directory and could do naughty things to your data.
- If you have an executable file called test in a directory, this will override the default test program and some scripts will stop working properly.
- Each time you cd to a new directory, the shell will waste time updating its list of available commands.

Call your local commands as follows: ./test

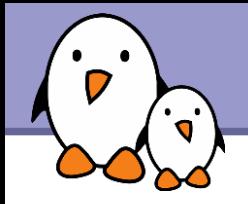

Shells let you define command *aliases*: shortcuts for commands you use very frequently.

Examples

alias ls='ls -la'

Useful to always run commands with default arguments.

```
alias rm='rm -i'
```
Useful to make rm always ask for confirmation.

```
alias frd='find rambaldi device --asap --risky'
Useful to replace very long and frequent commands.
```
alias cia='. /home/sydney/env/cia.sh'

Useful to set an environment in a quick way

(. is a shell command to execute the content of a shell script).

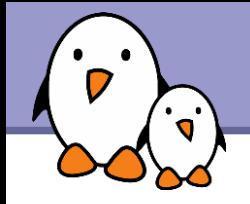

Before you run a command, which tells you where it is found

```
bash> which ls
  alias ls='ls --color=tty'
                   /bin/ls
```
- tcsh> which ls ls: aliased to ls --color=tty
- bash> which alias /usr/bin/which: no alias in (/usr/local/bin:/usr/bin:/bin:/usr/X11R6/bin)
- tcsh> which alias alias: shell built-in command.

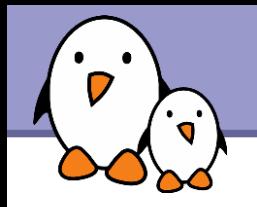

# ~/.bashrc file

### ~/.bashrc

Shell script read each time a bash shell is started

▶ You can use this file to define

Your default environment variables (PATH, EDITOR...).

Your aliases.

▶ Your prompt (see the bash manual for details).

▶ A greeting message.

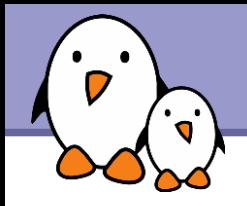

- ▶ You can use the left and right arrow keys to move the cursor in the current command.
- You can use  $[Ctrl] [a]$  to go to the beginning of the line, and  $[Ctrl]$  to go to the end.
- ▶ You can use the up and down arrows to select earlier commands.

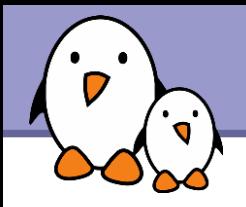

### **history**

Displays the latest commands that you ran and their number. You can copy and paste command strings.

- You can recall the latest command: !!
- You can recall a command by its number !1003
- ▶ You can recall the latest command matching a starting string: !cat

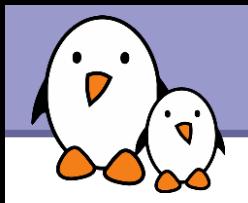

You can make substitutions on the latest command: ^more^less

You can run another command with the same arguments: more !\*

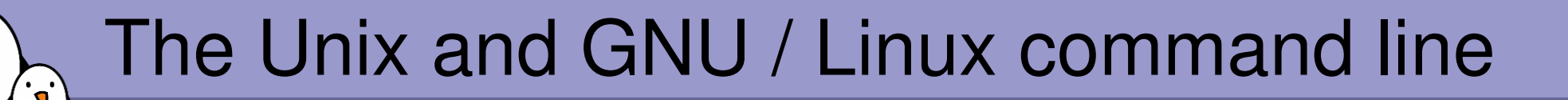

**Miscellaneous** Text editors

Free Electrons. Kernel, drivers and embedded Linux development, consulting, training and support. http//free-electrons.com

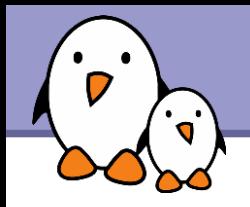

Graphical text editors Fine for most needs

**D**nedit

**Emacs, Xemacs** 

Text-only text editors

Often needed for sysadmins and great for power users

 $\triangleright$  vi

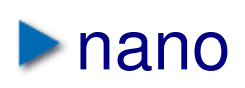

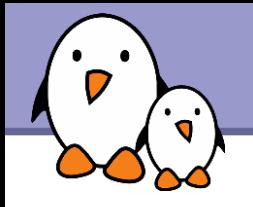

#### <http://www.nedit.org/>

- Best text editor for non vi or emacs experts
- **Feature highlights:** 
	- **•** Very easy text selection and moving
	- Syntax highlighting for most languages and formats. Can be tailored for your own log files, to highlight particular errors and warnings.
	- **Easy to customize through menus**
- Not installed by default by all distributions

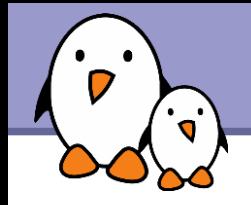

## nedit screenshot

- 0 x Makefile - /data/mike/handhelds/stock\_kernel/linux-2.6.8.1/arch/arm/ File Edit Search Preferences Shell Macro Windows Help # arch/arm/Makefile  $\#$ # This file is subject to the terms and conditions of the GNU General Public # License. See the file "COPYING" in the main directory of this archive # for more details. # Copyright (C) 1995-2001 by Russell King LDFLAGS vmlinux :=- p -- no-undefined -X  $:=-$ format binary LDFLAGS BLOB AFLAGS valinux. lds. o = -DTEXTADDR=\$ (TEXTADDR) -DDATAADDR=\$ (DATAADDR) OBJCOPYFLAGS  $:= -0$  binary  $-R$  . note  $-R$  . comment  $-S$ **GZFLAGS**  $:=-9$ #CFLAGS  $+-pipe$ **ifeq**  $(\text{$}$  ( $\text{$}$ CONFIG FRAME POINTER),  $\text{$}$ y) +=-fno-omit-frame-pointer -mapcs -mno-sched-prolog CFLAGS endif  $ifeq$  (\$(CONFIG CPU BIG ENDIAN),  $y$ ) CFLAGS  $+=$  -mbiq-endian AS.  $+= -EB$ LD  $+= -EB$ += -mbig-endian **AFLAGS** else += -mlittle-endian **CFLAGS** AS.  $+= -EL$  ${\rm LD}$  $+= -EL$ **AFLAGS** += -mlittle-endian endif  $comma = 1$ # This selects which instruction set is used. # Note that GCC does not numerically define an architecture version # macro, but instead defines a whole series of macros which makes # testing for a specific architecture or later rather impossible.

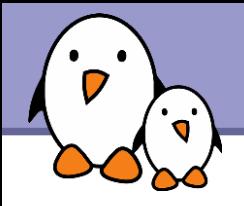

# Emacs / Xemacs

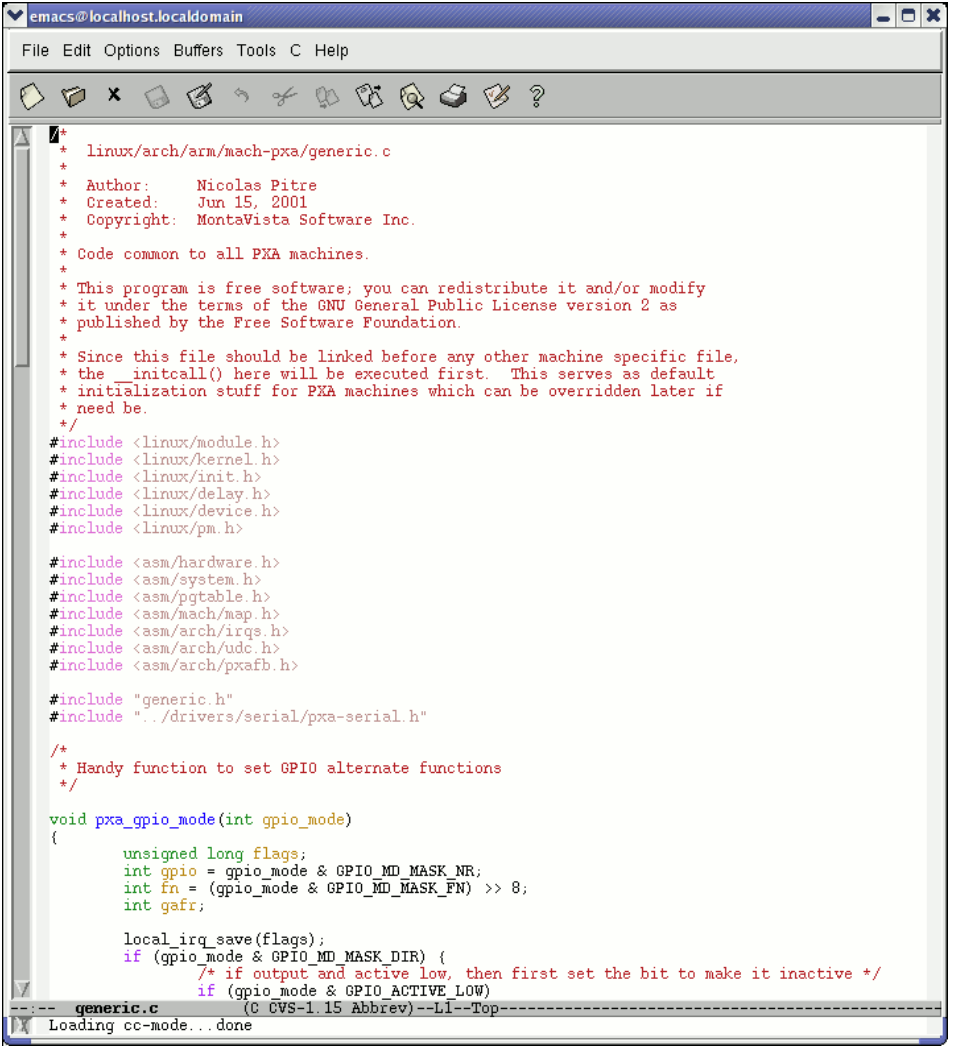

- Emacs and Xemacs are pretty similar (up to your preference)
- Extremely powerful text editor features
- Great for power users
- Less ergonomic than nedit
- Non standard shortcuts
- Much more than a text editor (games, e-mail, shell, browser).
- Some power commands have to be learnt.

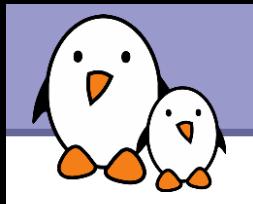

Text-mode text editor available in all Unix systems. Created before computers with mice appeared.

- Difficult to learn for beginners used to graphical text editors.
- Very productive for power users.
- Often can't be replaced to edit files in system administration or in Embedded Systems, when you just have a text console.

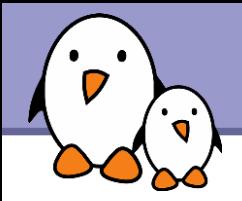

# vim - vi improved

C.txt (/data/mike/tmp) - GVIM  $\Box$   $\times$ File Edit Tools Syntax Buffers Window Help d Q I II When I find my code in tons of trouble, Friends and colleagues come to me, Speaking words of wisdom: "Write in C." As the deadline fast approaches, And bugs are all that I can see, Somewhere, someone whispers: "Write in C." Write in C, Write in C, Write in C, oh, Write in C. LOGO's dead and buried. Write in C. I used to write a lot of FORTRAN. For science it worked flawlessly. Try using it for graphics Write in C. If you've just spent nearly 30 hours Debugging some assembly, Soon you will be glad to Write in C. Write in C, Write in C, Write in C, yeah, Write in C. Only wimps use BASIC. Write in C. Write in C, Write in C Write in C, oh, Write in C. Pascal won't quite cut it. Write in C. Write in C, Write in C, Write in C, yeah, Write in C. Don't even mention COBOL. Write in C. 18.26  $A11$ 

vi implementation now found in most GNU / Linux host systems

Implements lots of features available in modern editors: syntax highlighting, command history, help, unlimited undo and much much more.

Cool feature example: can directly open compressed text files.

Comes with a GTK graphical interface (gvim)

Unfortunately, not free software (because of a small restriction in freedom to make changes)

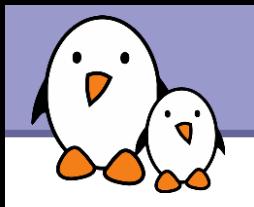

## vi basic commands

#### vi basic commands

Summary of most useful commands from to charge under the terms of

#### Entering command mode

[327] Exk editing mode. Keyboard keys now interpreted as contrasteds

#### **Moving the curser**

(or left arrow key) move the cursor left... for right arrow key) caove the careor right. for up arrow love move the cursor up. (or down arrow key) move the cursor down. [Del] I now the curve one page forward. [Del] b news the current one page backward neve the curver to the beginning of the current line. now the current to the end of the current line. go to the last line in the file. P. go to like a subset n. [D.P.I.] is display the name of the current file and the current position in it. **Entering editing mode** insert area text before the cursor. as sead you test after the current. start to odit a new line after the carreat one. start to odit a new line before the current one. Replacing characters, lines and words replace the current character (does not enter edit mode). onter odit mode and substitute the current character by several **GRAK CM** outer odit mode and change the word after the cursor. onter edit mode and change the rest of the line after the cursor. Copying and pasting copy (yank) the current line to the copy/paste buffer. m pasts the copy/pasts buffer after the current line.

Posts the copy/pasts huffer before the current line.

Deleting characters, words and lines

All deleted characters, words and lines are copied to the copy/paste baffer. delete the character at the cureer location.

delete the carreat word.

#### dolete the remainder of the line after the curser. delete the current line.

#### **Repeating commands**

dd

repeat the last insertion, replacement or delete command.

#### Looking for strings

(swriteg) find the first occurrence of swriteg after the cursor. rescing find the first occurrence of secting before the cursor. find the next occurrence in the last search.

#### **Replacing strings**

Can also be done manually, search and replacing once, and then using a (next occurrence) and . (repeat last edit).

n, pu/zerl /sur2/g between ine numbers n and p, substitute all (g) global) occurrences of surl by mar2. 1, (n/next /next/7 in the whole file (\$ last line), substitute all occurrences of surl by sarf.

#### Applying a command several times - Examples

move the current 5 lines down. dolete 30 lines. 38.66 change 4 words from the curvor. dow go to the first line in the file.

#### Misc

 $3\pi$ 

 $[0.67]$   $\pm$  redunw the across.

#### Exiting and saving 33

save current file and exit vi. write (says) buffer to the current file. as file write based buffer to the file file. яt quit vi without suring charges.

#### Going further

vi has much more flexibility and many more commands for power users! It can make you extremely productive in editing and creating test. Learn more by taking the quick tutorials just type vinausor.

Many extra resources are also available on the net.

ass trans &

Though vi is extremely powerful, its main 30 commands are easy to learn and are sufficient for 99% of everyone's needs!

You can also take the quick tutorial by running vimtutor.

Get our vi memento sheet if you didn't get it with this course: http://free-electrons.com/docs/command-line

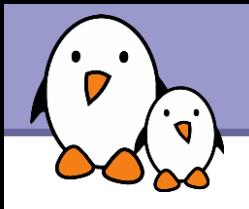

### http://www.nano-editor.org/

- Another small text-only, mouse free text editor.
- An enhanced Pico clone (non free editor in Pine)
- **Firm** Friendly and easier to learn for beginners thanks to on screen command summaries.
- Available in binary packages for several platforms.
- An alternative to vi in embedded systems. However, not available as a busybox built-in.

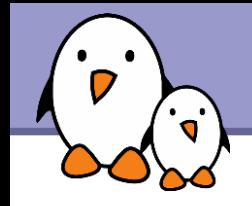

## GNU nano screenshot

GNU nano 1.2.3 File: fortune.txt The herd instinct among economists makes sheep look like independent thinkers. Klingon phaser attack from front!!!!! 100% Damage to life support!!! Spock: The odds of surviving another attack are 13562190123 to 1, Captain. Ouantum Mechanics is God's version of "Trust me." I'm a soldier, not a diplomat. I can only tell the truth. -- Kirk, "Errand of Mercy", stardate 3198.9 Did you hear that there's a group of South American Indians that worship the number zero? Is nothing sacred? They are called computers simply because computation is the only significant job that has so far been given to them. As far as the laws of mathematics refer to reality, they are not certain, and as far as they are certain, they do not refer to reality. -- Albert Einstein Tact, n.: The unsaid part of what you're thinking. Support bacteria -- it's the only culture some people have! AO WriteOut AR Read File AY Prev Page AK Cut Text AC Cur Pos ^G Get Help Exit <sup>^J</sup> Justify **AW Where Is** AV Next Page AU UnCut Txt AT To Spell

**Free Electrons**. Kernel, drivers and embedded Linux development, consulting, training and support. **http//free-electrons.com** 

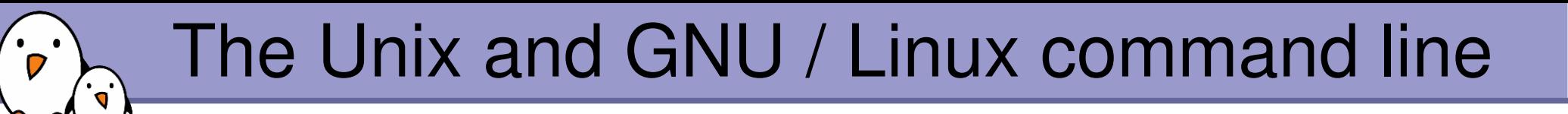

## **Miscellaneous** Compressing and archiving

Free Electrons. Kernel, drivers and embedded Linux development, consulting, training and support. http//free-electrons.com

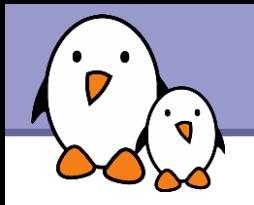

Caution: different from file size!

### ▶ du -h <file> (disk usage)

-h: returns size on disk of the given file, in human readable format: K (kilobytes), M (megabytes) or G (gigabytes), . Without  $-h$ , du returns the raw number of disk blocks used by the file (hard to read). Note that the  $-h$  option only exists in GNU du.

### du sh <dir>

s: returns the sum of disk usage of all the files in the given directory.

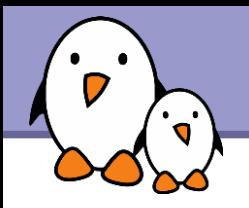

### $\blacktriangleright$  df -h <dir>

Returns disk usage and free space for the filesystem containing the given directory. Similarly, the  $-h$  option only exists in GNU  $df$ .

Example:

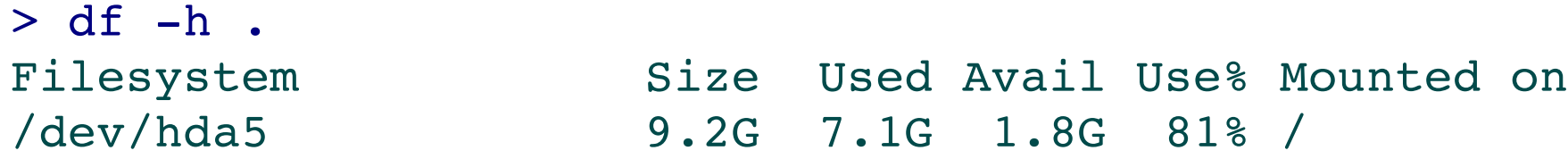

### $\blacktriangleright$  df  $-h$

Returns disk space information for all filesystems available in the system. When errors happen, useful to look for full filesystems.

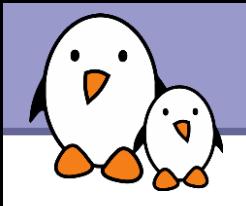

# **Compressing**

Very useful for shrinking huge files and saving space

### g[un]zip <file>

GNU zip compression utility. Creates . gz files. Ordinary performance (similar to Zip).

### b[un]zip2 <file>

More recent and effective compression utility. Creates . bz2 files. Usually 20-25% better than gzip.

### **Using 7-zip**

Much better compression ratio than bzip2 (up to 10 to 20%). See the 7-zip page for details.

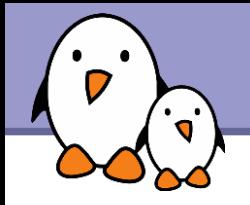

# Archiving (1)

Useful to backup or release a set of files within 1 file

**tar: originally "tape archive"** 

**Creating an archive:** tar cvf <archive> <files or directories> c: create v: verbose. Useful to follow archiving progress. f: file. Archive created in file (tape used otherwise).

Example: tar cvf /backup/home.tar /home bzip2 /backup/home.tar

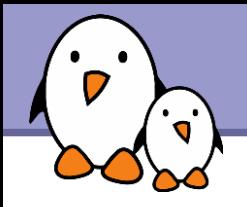

- Viewing the contents of an archive or integrity check: tar tyf <archive> t: test
- Extracting all the files from an archive: tar xvf <archive>
- **Extracting just a few files from an archive:** tar xvf <archive> <files or directories> Files or directories are given with paths relative to the archive root directory.

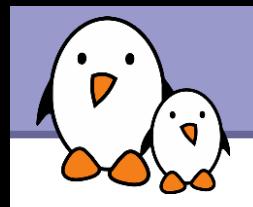

 $tar = qtar = GNU tar on GNU/Linux$ Can compress and uncompress archives on the fly. Useful to avoid creating huge intermediate files Much simpler to do than with tar and bzip2!

 $\blacktriangleright$  j option: [un]compresses on the fly with  $bz$ ip2

- $\blacktriangleright$  z option: [un]compresses on the fly with  $qzip$
- Examples (which one will you remember?)

gtar jcvf bills\_bugs.tar.bz2 bills\_bugs

tar cvf - bills bugs | bzip2 > bills bugs.tar.bz2

<span id="page-100-0"></span>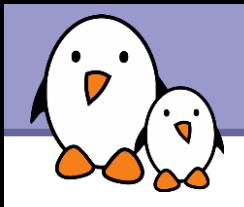

# $7$ -zip

### http://www.7-zip.org/

Now the best solution for your archives!

- License: GNU LGPL
- ▶ 7-zip compresses much better than bzip2 (up to 10 or 20%) and of course zip (30 to 50 %). Benchmark compressing Knoppix 5.0.1: -22% (vs. bzip2)!

▶ Caution: 7-zip cannot replace tar for archiving on Unix. It doesn't keep file owner and group information, but of course keeps file permissions. Use it to compress tar archives!

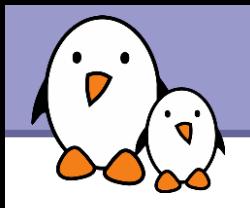

# 7-zip (2)

- ▶ 7-zip supports strong AES-256 encryption. No need to encrypt in a separate pass.
- At last a solution available for Unix and Windows! The tool supports most other compression formats: zip, cab, arj, gzip, bzip2, tar, cpio, rpm and deb.

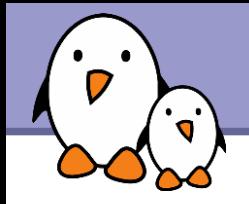

# Using 7-zip

Archive files are usually created with a .7z extension

- Creating an archive: (a: add) 7z a <archive> <files or directories>
- **List files in archive:**  $(1:$  list) 7z l <archive>
- Extracting from a  $7$ -zip archive: (e: extract) 7z x <archive>

Backup a directory (keeping owner and group information): tar cf -  $\langle \text{dir} \rangle$  | 7z a -si dir.tar.7z

Restore this backup:  $7z$  x  $-so$  dir.tar.7z | tar xf<sup>1</sup> standard input

standard output

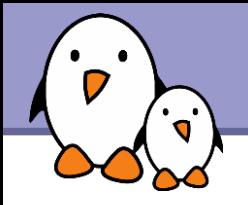

Very low cost solution to check file integrity

#### md5sum FC3-i386-disk\*.iso > MD5SUM

Computes a MD5 (Message Digest Algorithm 5) 128 bit checksum of the given files. Usually redirected to a file.

#### Example output:

db8c7254beeb4f6b891d1ed3f689b412 FC3-i386-disc1.iso 2c11674cf429fe570445afd9d5ff564e FC3-i386-disc2.iso f88f6ab5947ca41f3cf31db04487279b FC3-i386-disc3.iso 6331c00aa3e8c088cc365eeb7ef230ea FC3-i386-disc4.iso

#### $md5sum -c$  MD5SUM

Checks the integrity of the files in MD5SUM by comparing their actual MD5 checksum with their original one.

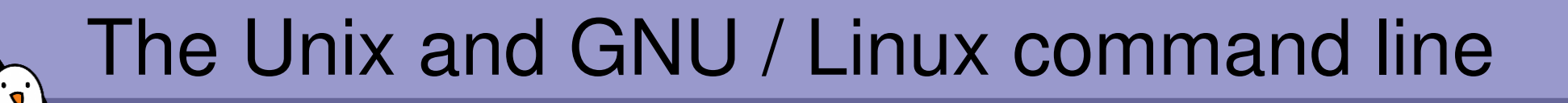

**Miscellaneous** Printing

Free Electrons. Kernel, drivers and embedded Linux development, consulting, training and support. http//free-electrons.com

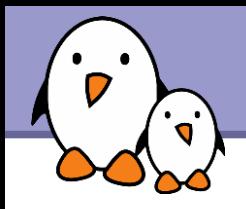

- Multi-user, multi-job, multi-client, multi-printer In Unix / Linux, printing commands don't really print. They send jobs to printing queues, possibly on the local machine, on network printing servers or on network printers.
- **Printer independent system:** Print servers only accept jobs in PostScript or text. Printer drivers on the server take care of the conversion to each printers own format.

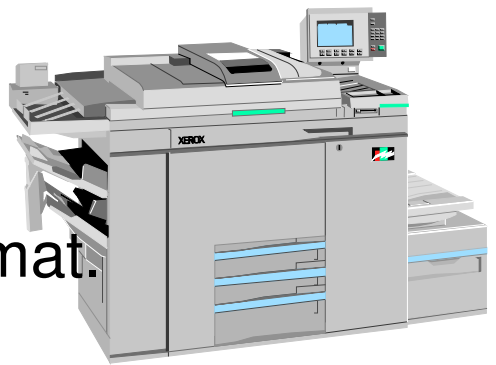

Robust system:

Reboot a system, it will continue to print pending jobs.

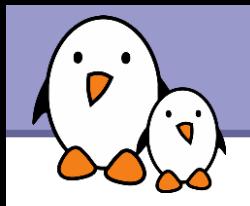

Useful environment variable: PRINTER Sets the default printer on the system. Example: export PRINTER=lp

#### lpr [-P<queue>] <files>

Sends the given files to the specified printing queue The files must be in text or PostScript format. Otherwise, you only print garbage.

#### • a2ps [-P<queue>] <files>

"Any to PostScript" converts many formats to PostScript and send the output to the specified queue. Useful features: several pages / sheet, page numbering, info frame...

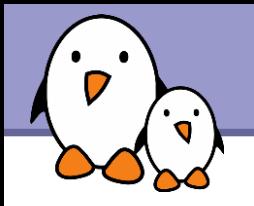

# Print job control

#### lpq [-P<queue>]

Lists all the print jobs in the given or default queue.

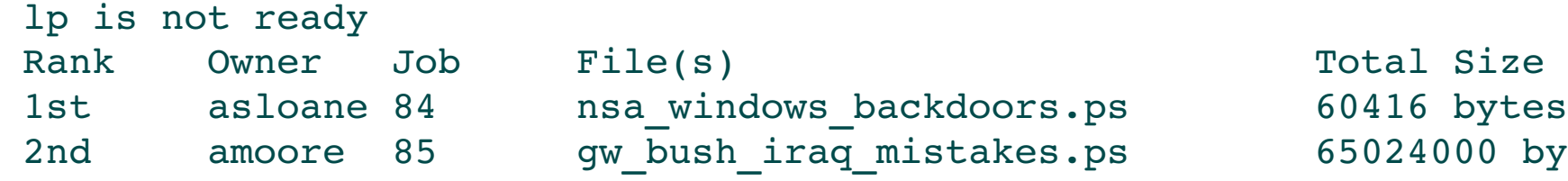

24000 bytes

#### cancel <job#> [<queue>]

Removes the given job number from the default queue.
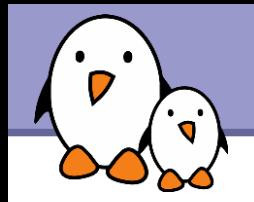

Viewing a PostScript file

**PostScript viewers exist, but their quality is pretty poor.** 

Better convert to PDF with ps2pdf: ps2pdf decss\_algorithm.ps xpdf decss algorithm.pdf &

Printing a PDF file

- You don't need to open a PDF reader!
- ▶ Better convert to PostScript with pdf2ps: pdf2ps rambaldi\_artifacts\_for\_dummies.pdf lpr rambaldi\_artifacts\_for\_dummies.ps

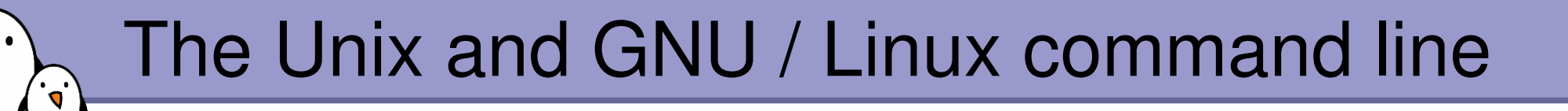

# **Miscellaneous** Comparing files and directories

Free Electrons. Kernel, drivers and embedded Linux development, consulting, training and support. http//free-electrons.com

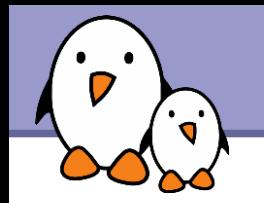

### diff file1 file2

Reports the differences between 2 files, or nothing if the files are identical.

# $\blacktriangleright$  diff  $-r$  dir1/ dir2/

Reports all the differences between files with the same name in the 2 directories.

**To investigate differences in detail, better use graphical** tools!

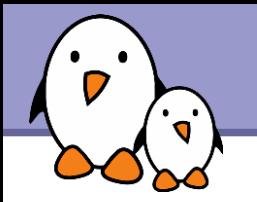

# tkdiff

#### <http://tkdiff.sourceforge.net/>

#### Useful tool to compare files and merge differences

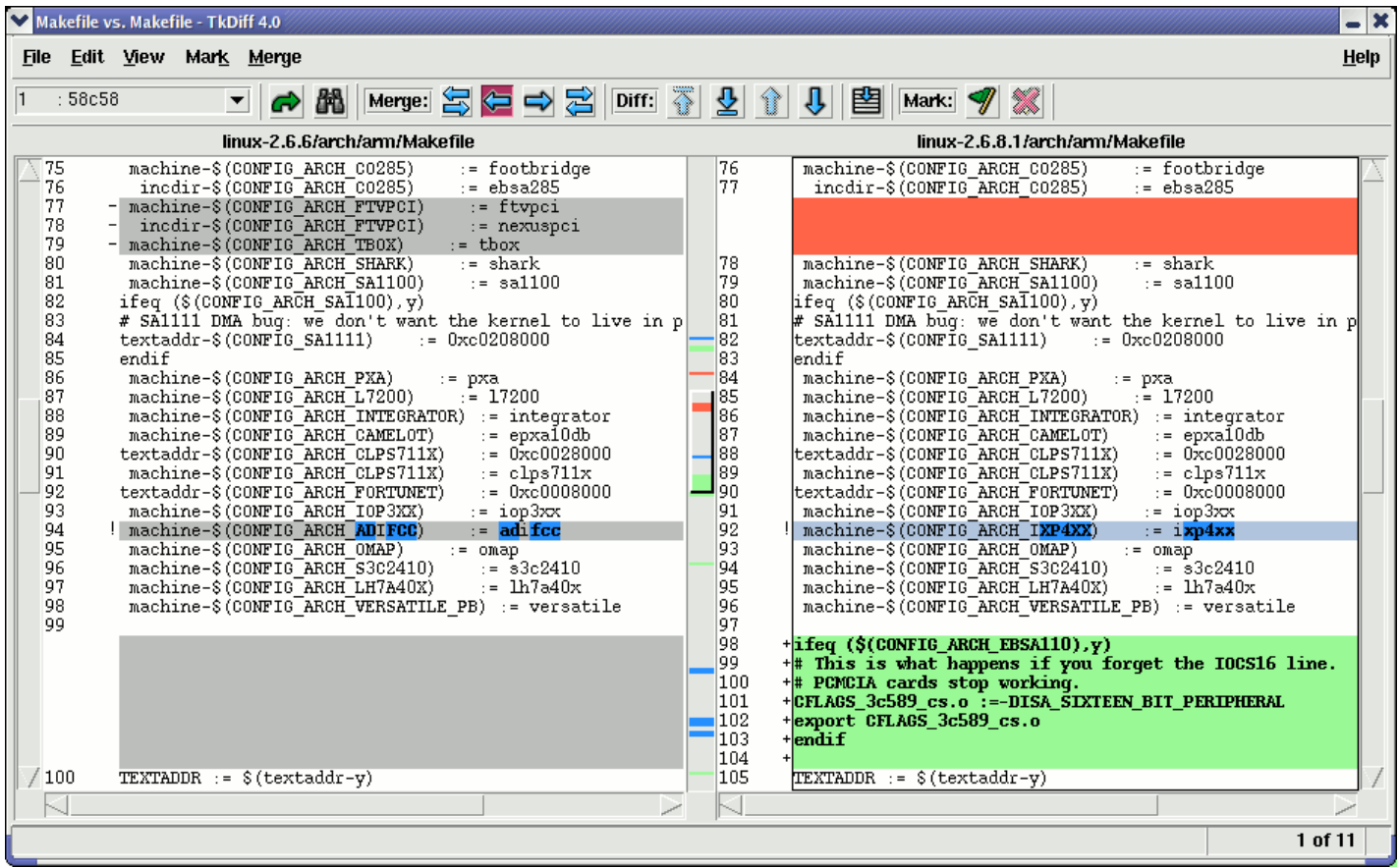

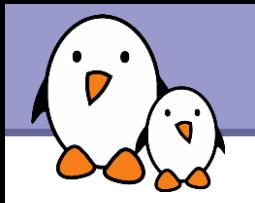

# kompare

### Another nice tool to compare files and merge differences Part of the kdesdk package (Fedora Core)

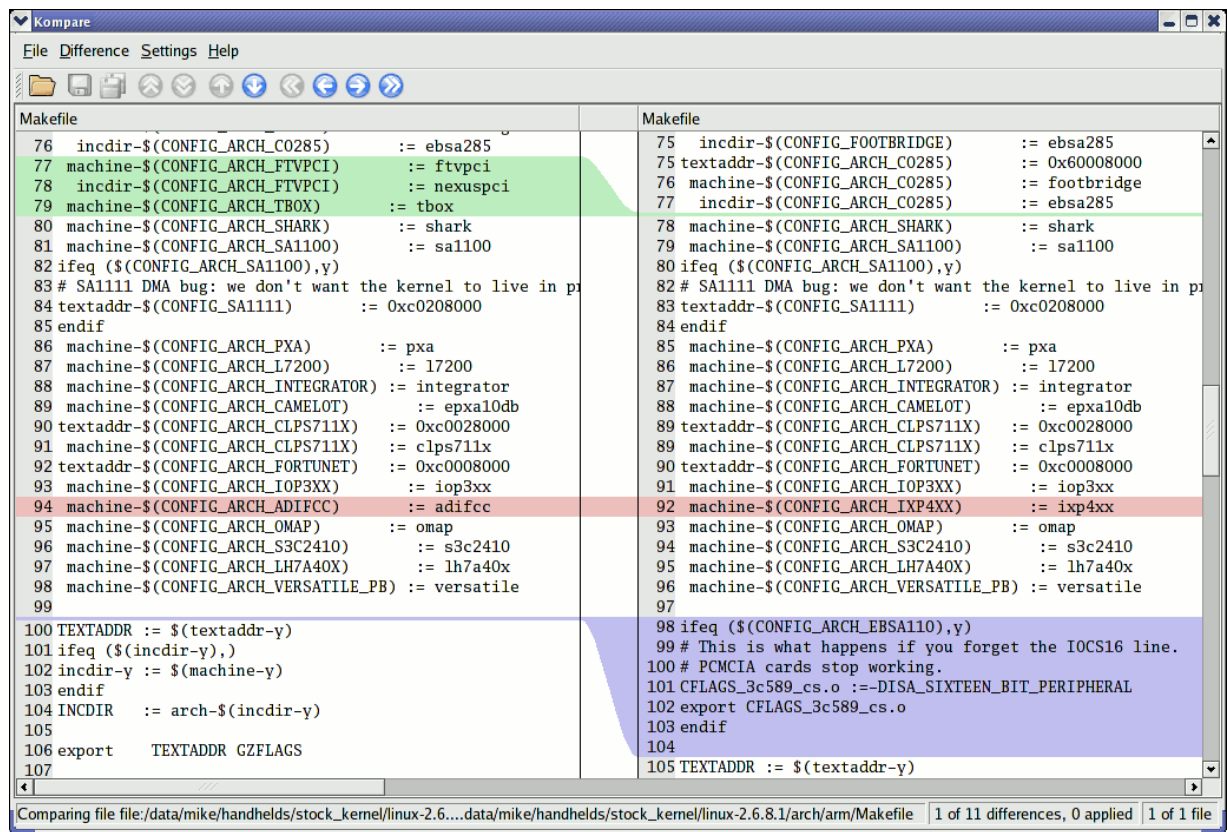

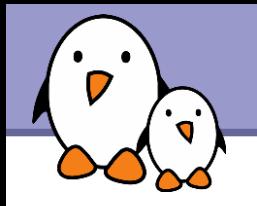

# gvimdiff

### Another nice tool to view differences in files

Available in most distributions with gvim Apparently not using diff.

No issue with files with binary sections!

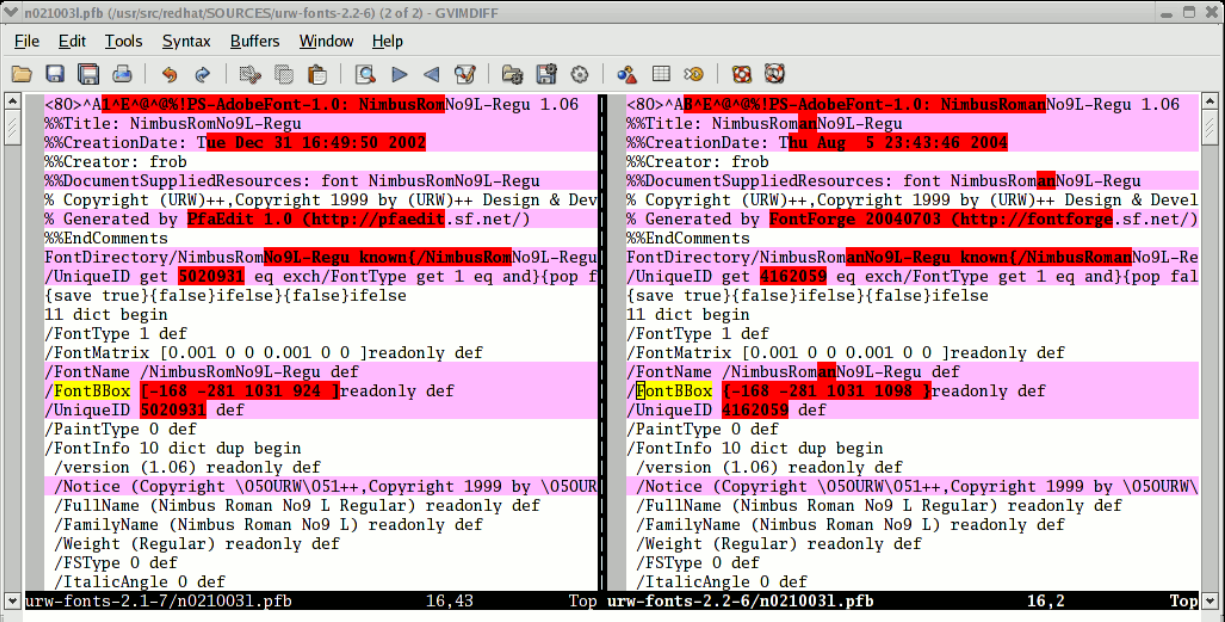

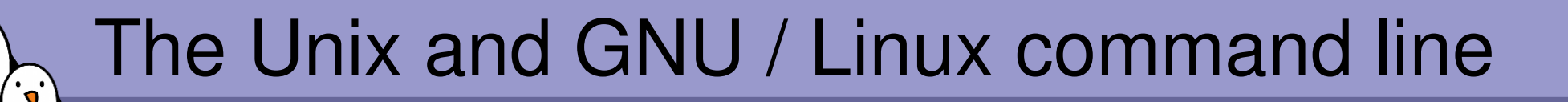

**Miscellaneous** Looking for files

Free Electrons. Kernel, drivers and embedded Linux development, consulting, training and support. http//free-electrons.com

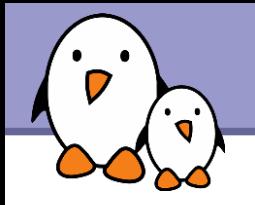

Better explained by a few examples!

find . name "\*.pdf"

Lists all the  $*$ . pdf files in the current  $($ .) directory or subdirectories. You need the double quotes to prevent the shell from expanding the \* character.

- find docs name "\*.pdf" exec xpdf {} ';' Finds all the  $*$ . pdf files in the docs directory and displays one after the other.
- **Many more possibilities available! However, the above 2** examples cover most needs.

**116**

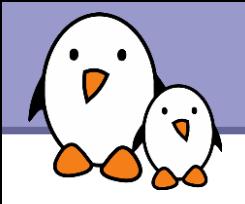

Much faster regular expression search alternative to find

**Locate keys** 

Lists all the files on your system with keys in their name.

locate "\*.pdf" Lists all the  $\star$ . pdf files available on the whole machine

# **Iocate "/home/fridge/\*beer\*"** Lists all the \*beer\* files in the given directory (absolute path)

- **Locate is much faster because it indexes all files in a** dedicated database, which is updated on a regular basis.
- $\blacktriangleright$  find is better to search through recently created files.

**117**

The Unix and GNU / Linux command line  $\cdot$  ,  $\cdot$ 

> **Miscellaneous** Various commands

> > **118**

Free Electrons. Kernel, drivers and embedded Linux development, consulting, training and support. http//free-electrons.com

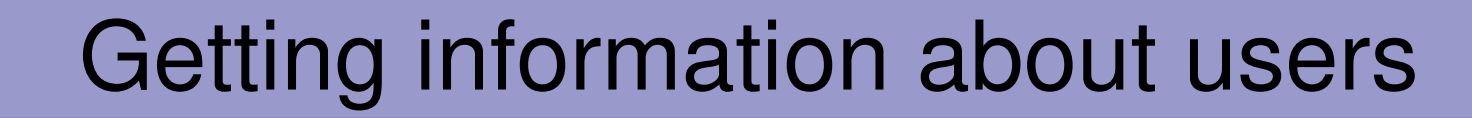

#### who

Lists all the users logged on the system.

## **Whoami**

Tells what user I am logged as.

### **S** groups

Tells which groups I belong to.

#### groups <user>

Tells which groups <user> belongs to.

### finger <user>

Tells more details (real name, etc) about <user> Disabled in some systems (security reasons).

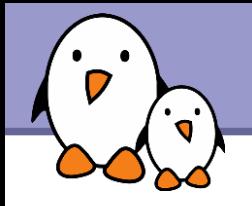

You do not have to log out to log on another user account!

# su hyde

(Rare) Change to the hyde account, but keeping the environment variable settings of the original user.

# su jekyll

(More frequent) Log on the jekyll account, with exactly the same settings as this new user.

#### $\geq$  su  $-$

When no argument is given, it means the root user.

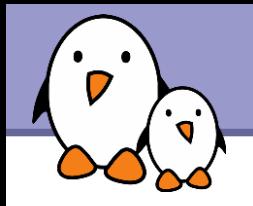

Instead of downloading files from your browser, just copy and paste their URL and download them with wget!

wget main features

- http and ftp support
- ▶ Can resume interrupted downloads
- ▶ Can download entire sites or at least check for bad links
- **Very useful in scripts or when no graphics are available** (system administration, embedded systems)
- Proxy support (http\_proxy and ftp\_proxy env. variables)

**121**

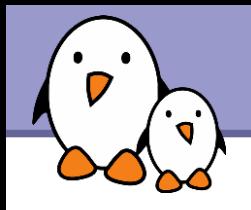

 $\blacktriangleright$  wget  $-c \backslash$ http://microsoft.com/customers/dogs/winxp4dogs.zip Continues an interrupted download.

wget -m http://lwn.net/ Mirrors a site.

vget -r -np http://www.xml.com/ldd/chapter/book/ Recursively downloads an on-line book for off-line access. -np: "no-parent". Only follows links in the current directory.

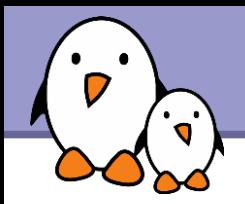

# sleep 60

Waits for 60 seconds (doesn't consume system resources).

# wc report.txt (word count) 438 2115 18302 report.txt Counts the number of lines, words and characters

in a file or in standard input.

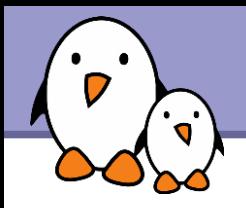

bc ("basic calculator?")

bc is a handy but full-featured calculator. Even includes a programming language! Use the  $-1$  option to have floating point support.

# $\blacktriangleright$  date

Returns the current date. Useful in scripts to record when commands started or completed.

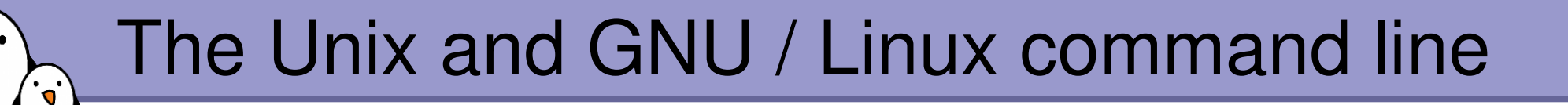

# System administration basics

Free Electrons. Kernel, drivers and embedded Linux development, consulting, training and support. http//free-electrons.com

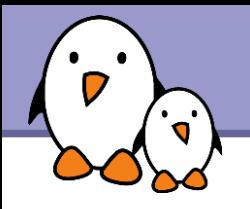

# Network setup (1)

## $ifconfig -a$

Prints details about all the network interfaces available on your system.

## **h**ifconfig eth0

Lists details about the eth0 interface

**heiffering eth0 192.168.0.100** Assigns the 192.168.0.100 IP address to eth0 (1 IP address per interface).

### **Industry** if configure the down Shuts down the eth0 interface (frees its IP address).

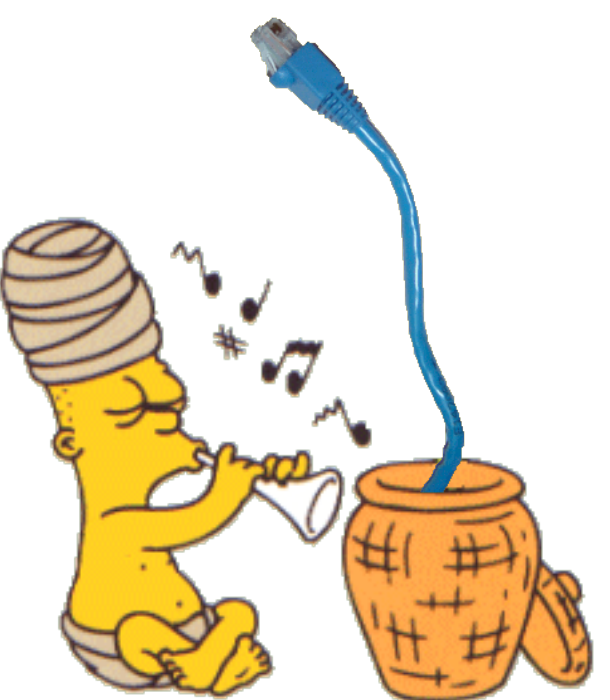

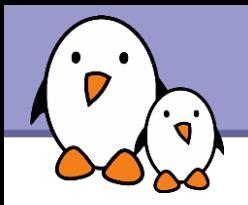

# route add default gw 192.168.0.1 Sets the default route for packets outside the local network. The gateway (here 192.168.0.1) is responsible for sending them to the next gateway, etc., until the final destination.

route -n Lists the existing routes names

n option: immediately displays ip addresses instead of trying to find their domain

route del default or route del <IP> Deletes the given route Useful to redefine a new route.

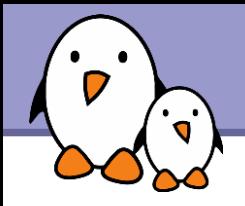

### ping freshmeat.net

```
ping 192.168.1.1
```
Tries to send packets to the given machine and get acknowledgment packets in return.

```
PING 192.168.1.1 (192.168.1.1) 56(84) bytes of data.
64 bytes from 192.168.1.1: icmp_seq=0 ttl=150 time=2.51 ms
64 bytes from 192.168.1.1: icmp_seq=1 ttl=150 time=3.16 ms
64 bytes from 192.168.1.1: icmp_seq=2 ttl=150 time=2.71 ms
64 bytes from 192.168.1.1: icmp_seq=3 ttl=150 time=2.67 ms
```
▶ When you can ping your gateway, your network interface works fine.

▶ When you can ping an external IP address, your network settings are correct!

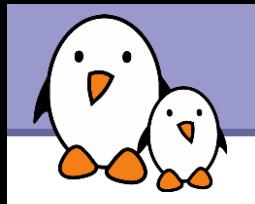

Only for simple cases with 1 interface, no dhcp server...

- ▶ Connect to the network (cable, wireless card or device...)
- **I** Identify your network interface:  $ifconfig -a$
- ▶ Assign an IP address to your interface (assuming eth0) ifconfig eth0 192.168.0.100 (example)
- Add a route to your gateway (assuming 192.168.0.1) for packets outside the network: route add default gw 192.168.0.1

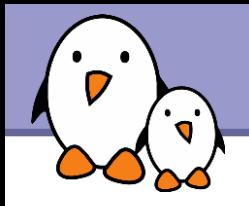

- ▶ Your programs need to know what IP address corresponds to a given host name (such as kernel.org)
- Domain Name Servers (DNS) take care of this.
- ▶ You just have to specify the IP address of 1 or more DNS servers in your /etc/resolv.conf file: nameserver 217.19.192.132 nameserver 212.27.32.177
- **The changes take effect immediately!**

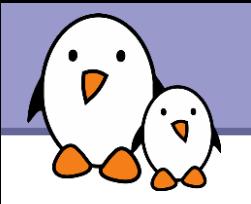

Examples

mkfs.ext2 /dev/sda1

Formats your USB key (/dev/sda1:  $1<sup>st</sup>$  partition raw data) in  $ext{ext}$ format. F: force. Execute even

mkfs.ext2 -F disk.imq if not a real device file.

Formats a disk image file in ext2 format

- $\blacksquare$  mkfs.vfat -v -F 32 /dev/sda1 (-v: verbose) Formats your USB key back to FAT32 format.
- mkfs.vfat -v -F 32 disk.img Formats a disk image file in FAT32 format.

Blank disk images can be created as in the below example: dd if=/dev/zero of=disk.img bs=1024 count=65536

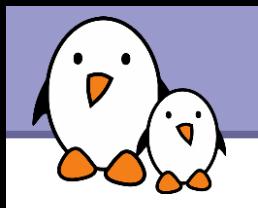

**To make filesystems on any device** (internal or external storage) visible on your system, you have to *mount* them. The first time, create a mount point in your system: mkdir /mnt/usbdisk (example) Now, mount it: mount -t vfat /dev/sda1 /mnt/usbdisk /dev/sda1: physical device -t: specifies the filesystem (format) type (ext2, ext3, vfat, reiserfs, iso9660...) raw data (file descriptors and file contents) mount file structure

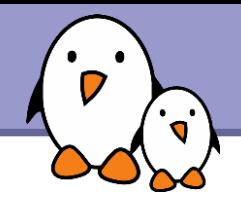

- **Lots of mount options are available, in particular to choose permissions** or the file owner and group... See the mount manual page for details.
- Mount options for each device can be stored in the /etc/fstab file. Thanks to this file, you just need to state the mount point:

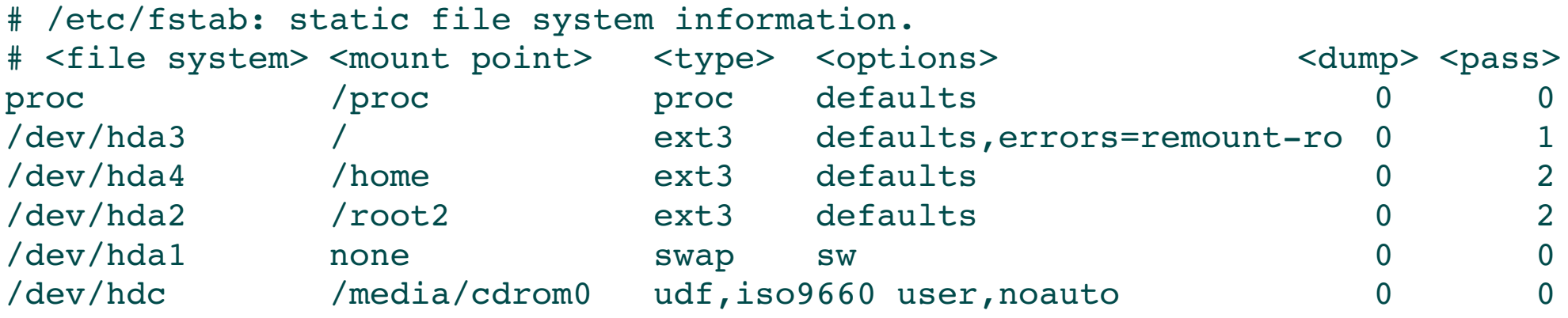

mount examples with /etc/fstab: mount /proc mount /media/cdrom0

**133**

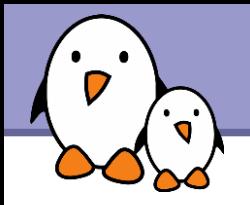

You can also mount a filesystem image stored in a regular file (*loop devices*)

- ▶ Useful to develop filesystems for another machine
- **Useful to access the contents of an ISO cdrom image** without having to burn it.
- ▶ Useful to have a Linux filesystem inside a file in a Windows partition.

```
cp /dev/sda1 usbkey.img
mount -o loop -t vfat usbkey.img /mnt/usbdisk
```
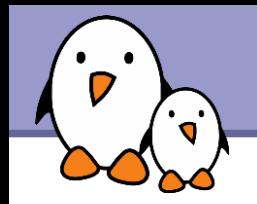

Just use the mount command with no argument:

```
/dev/hda6 on / type ext3 (rw,noatime)
none on /proc type proc (rw,noatime)
none on /sys type sysfs (rw)
none on /dev/pts type devpts (rw,gid=5,mode=620)
usbfs on /proc/bus/usb type usbfs (rw)
/dev/hda4 on /data type ext3 (rw,noatime)
none on /dev/shm type tmpfs (rw)
/dev/hda1 on /win type vfat (rw,uid=501,gid=501)
none on /proc/sys/fs/binfmt_misc type binfmt_misc (rw)
```
**135**

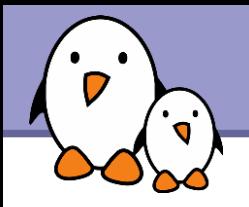

#### umount /mnt/usbdisk

Commits all pending writes and unmounts the given device, which can then be removed in a safe way.

- $\blacktriangleright$  To be able to unmount a device, you have to close all the open files in it:
	- **Close applications opening data in the mounted partition**
	- Make sure that none of your shells have a working directory in this mount point.
	- You can run the fuser -my <mount point> command to view which processes still have open files in the mounted partition. You can also use the k option to kill these processes.

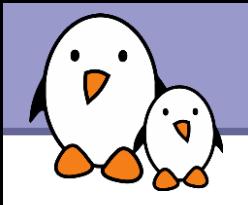

Particularly useful in (embedded) system development when you create files for another system.

- $\triangleright$  chown -R sco /home/linux/src (-R: recursive) Makes user sco the new owner of all the files in /home/linux/src.
- chgrp -R empire /home/askywalker Makes empire the new group of everything in /home/askywalker.
- chown -R borg:aliens usss entreprise/ chown can be used to change the owner and group at the same time.

**137**

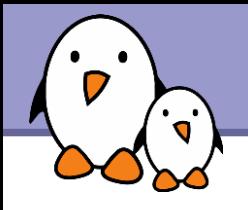

### **halt**

Immediately halts the system.

## reboot

Immediately reboots the system.

## [Ctrl][Alt][Del]

Also works on GNU/Linux to reboot. Embedded systems: you must use an implementation of init and can specify any key combination in /etc/inittab.

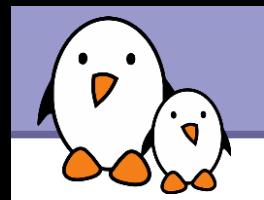

# Beware of the dark side of root

- **F** root user privileges are only needed for very specific tasks with security risks: mounting, creating device files, loading drivers, starting networking, changing file ownership, package upgrades...
- Even if you have the root password, your regular account should be sufficient for 99.9 % of your tasks (unless you are a system administrator).

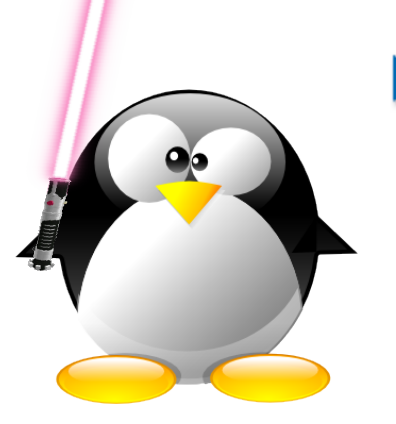

In a training session, it is acceptable to use root. In real life, you may not even have access to this account, or put your systems and data at risk if you do.

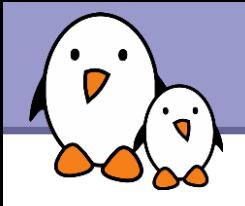

In case you really want to use root...

- If you have the root password: su (**s**witch **u**ser)
- In modern distributions, the sudo command gives you access to some root privileges with your own user password. Example: sudo mount /dev/hda4 /home

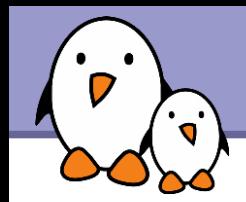

Instructions for Debian based GNU/Linux systems (Debian, Ubuntu...)

- **Package repositories are specified in** /etc/apt/sources.list
- To update package repository lists: sudo apt-get update

To find the name of a package to install, the best is to user the search engine on [http://packages.debian.org](http://packages.debian.org/) or on [http://packages.ubuntu.com.](http://packages.ubuntu.com/) You may also use: apt-cache search <keyword>

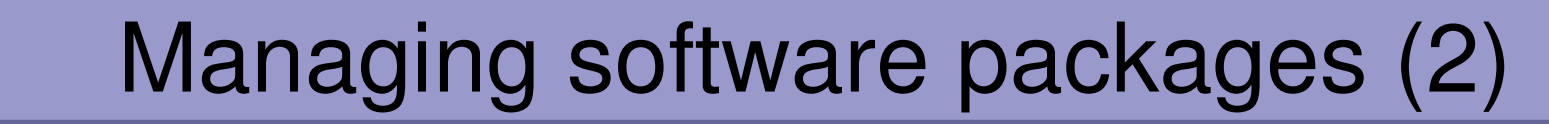

- **To install a given package:** sudo apt-get install <package>
- **To remove a given package:** sudo apt-get remove <package>
- **To install all available package updates:** sudo apt-get dist-upgrade

Further details on package management: http://www.debian.org/doc/manuals/apt-howto/

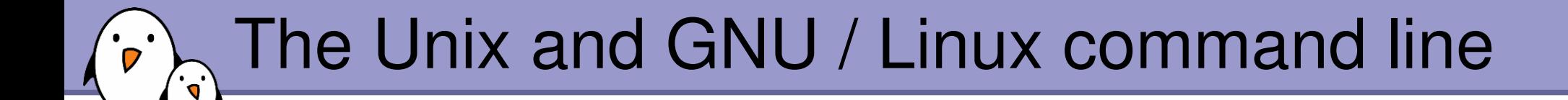

# GNU / Linux: distribution packages

Free Electrons. Kernel, drivers and embedded Linux development, consulting, training and support. http//free-electrons.com

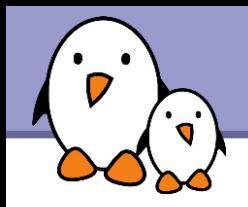

- Debian packages:<http://www.debian.org/distrib/packages> Search by package or file name
- rpmfind:<http://rpmfind.net/>

Lots of RPM packages for Red Hat, Mandriva, Suse...
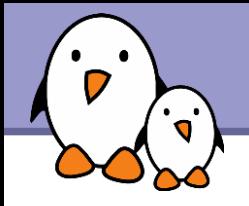

What package does a file belong to?

- ▶ Useful to get more information, get the code, find newer versions, report issues...
- Distribution with RPM packages: (Red Hat, Fedora, Mandriva, Suse...)

 $>$  rpm  $-qf$  /bin/ls coreutils-5.2.1-7

**Debian, Ubuntu:** 

 $>$  dpkg  $-S$  /bin/ls fileutils: /bin/ls

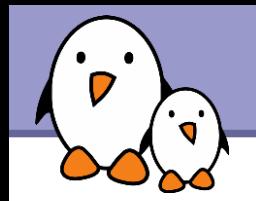

Access package description, version number, sources, etc.

- **RPM based distributions:**
- rpm -qi <package-name>
- **Debian:**
- dpkg -s <package-name>

## The Unix and GNU / Linux command line

 $\mathbf{r}$ 

Going further

**147**

Free Electrons. Kernel, drivers and embedded Linux development, consulting, training and support. http//free-electrons.com

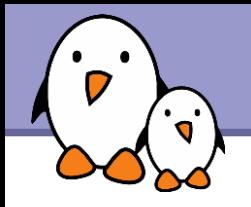

Some Unix commands and most GNU / Linux commands offer at least one help argument:

 $\blacktriangleright$   $-h$ 

(- is mostly used to introduce 1-character options)

 $\blacktriangleright$  --help

 $(- - i s$  always used to introduce the corresponding "long" option name, which makes scripts easier to understand)

You also often get a short summary of options when you input an invalid argument.

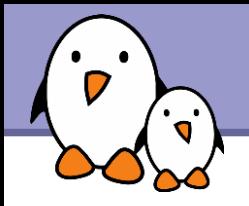

## Manual pages

#### man <keyword>

Displays one or several manual pages for <keyword>

### man man

Most available manual pages are about Unix commands, but some are also about C functions, headers or data structures, or even about system configuration files!

man stdio.h

man fstab (for /etc/fstab)

Manual page files are looked for in the directories specified by the MANPATH environment variable.

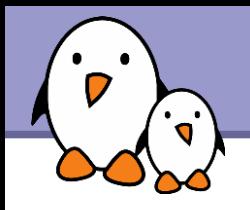

In GNU, man pages are being replaced by info pages. Some manual pages even tell to refer to info pages instead.

### info <command>

### **h** info features:

- **Documentation structured in sections ("nodes") and subsections** ("subnodes")
- **Possibility to navigate in this structure: top, next, prev, up**
- Info pages generated from the same texinfo source as the HTML documentation pages

Searching the Internet for resources (1)

Investigating issues

- Most forums and mailing list archives are public, and are indexed on a very frequent basis by [Google.](http://www.google.com/)
- If you investigate an error message, copy it verbatim in the search form, enclosed in double quotes ("error message"). Lots of chances that somebody else already faced the same issue.
- **Don't forget to use Google Groups:** <http://groups.google.com/> This site indexes more than 20 years of newsgroups messages.

**151**

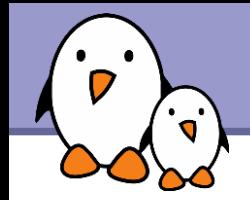

Looking for documentation

- **Look for <tool> or <tool> page to find the tool or project** home page and then find the latest documentation resources.
- Look for <tool> documentation or <tool> manual in your favorite search engine.

Looking for generic technical information

**WikiPedia: [http://wikipedia.org](http://wikipedia.org/)** Lots of useful definitions in computer science. A real encyclopedia! Open to anyone's contributions.

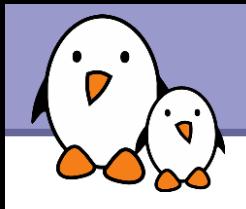

# Training labs

Training labs are also available from the same location: http://free-electrons.com/docs/command-line

They are a useful complement to consolidate what you learned from this training. They don't tell *how* to do the exercises. However, they only rely on notions and tools introduced by the lectures.

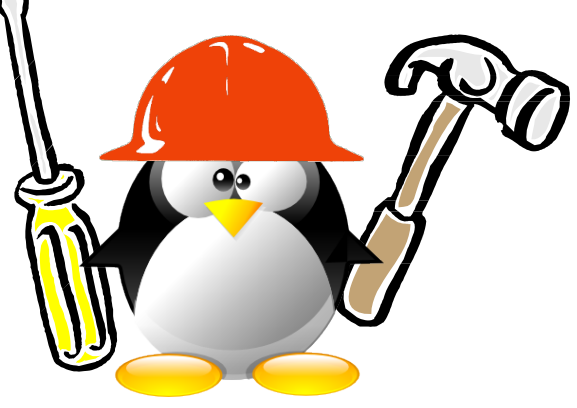

**153**

If you happen to be stuck with an exercise, this proves that you missed something in the lectures and have to go back to the slides to find what you're looking for.

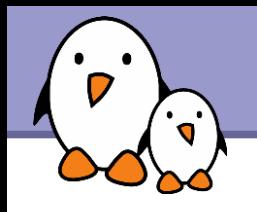

# Thanks

- ▶ To the [OpenOffice.org](http://openoffice.org/) project, for their presentation and word processor tools which satisfied all my needs.
- ▶ To the [Handhelds.org](http://handhelds.org/) community, for giving me so much help and so many opportunities to help.
- **To the members of the whole Free Software and Open** Source community, for sharing the best of themselves: their work, their knowledge, their friendship.
- **To people who sent comments and corrections:** Tyler Le, Laurent Thomas, Jeff Ghislain, Leif Thande, Frédéric Desmoulins, Przemysław Ciesielski

**154**

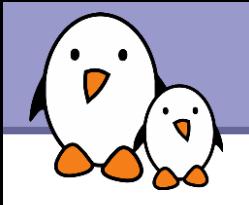

All the technical presentations and training materials created and used by Free Electrons, available under a free documentation license (more than 1500 pages!).

#### http://free-electrons.com/training

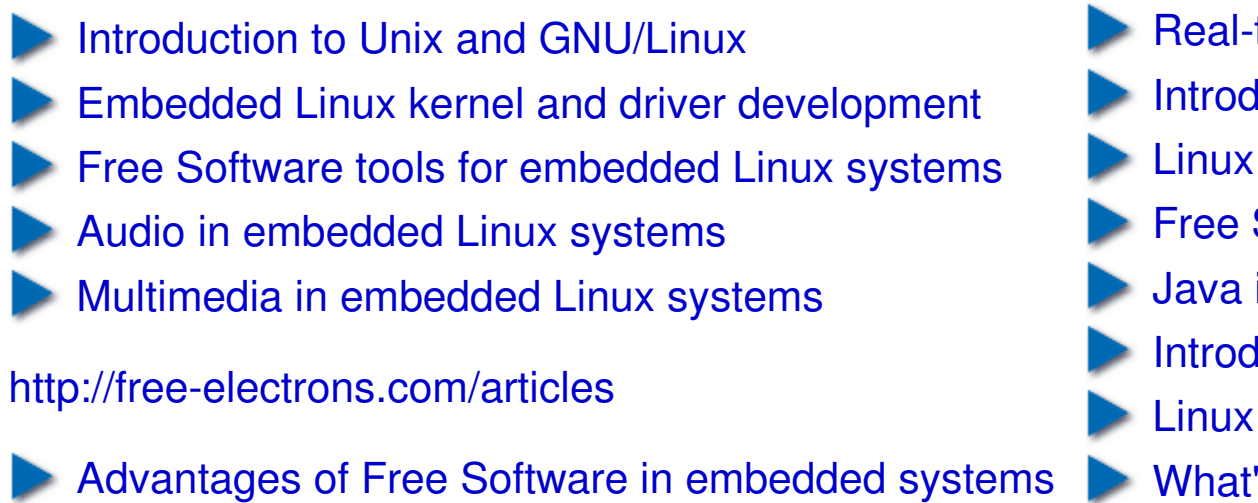

- [Embedded Linux optimizations](http://free-electrons.com/articles/optimizations)
- [Embedded Linux from Scratch... in 40 min!](http://free-electrons.com/articles/elfs)

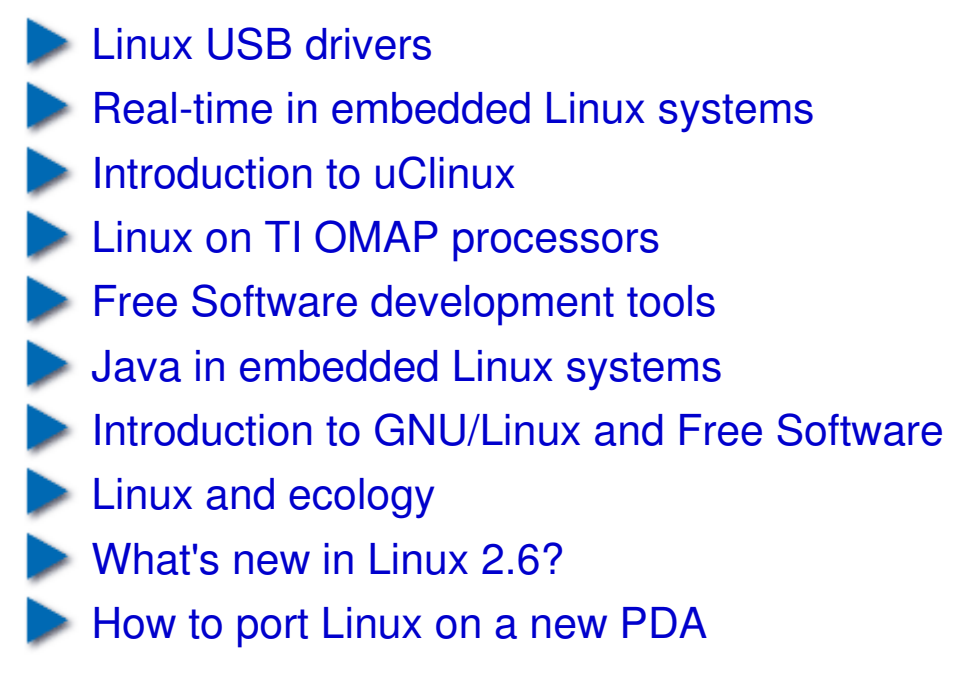

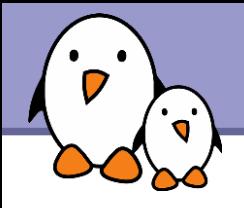

If you support this work, you can help ...

- By sending corrections, suggestions, contributions and translations
- By asking your organization to order training sessions performed by the author of these documents (see http://free-electrons.com/training)
- By speaking about it to your friends, colleagues and local Free Software community.
- $\blacktriangleright$  By adding links to our on-line materials on your website, to increase their visibility in search engine results.

#### **Embedded Linux Training**

Unix and GNU/Linux basics Linux kernel and drivers development **Real-time Linux** uClinux Development and profiling tools Lightweight tools for embedded systems Root filesystem creation Audio and multimedia System optimization

## **Free Electrons services**

#### **Custom Development**

System integration Embedded Linux demos and prototypes System optimization Linux kernel drivers Application and interface development

#### **Consulting**

Help in decision making System architecture Identification of suitable technologies Managing licensing requirements System design and performance review

#### http://free-electrons.com

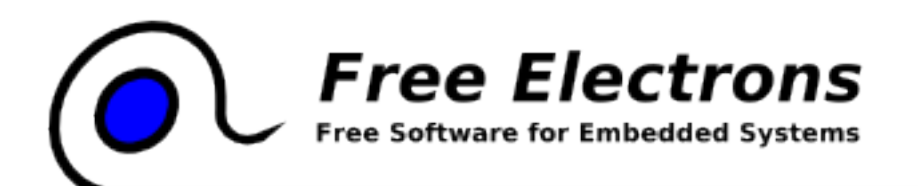

#### **Technical Support**

Development tool and application support Issue investigation and solution follow-up with mainstream developers Help getting started